電子調達 SaaS

電子入札(工事)操作マニュアル

~受注者編~

### **2.8.** 随意契約

### **2.8.1.**業務の流れ

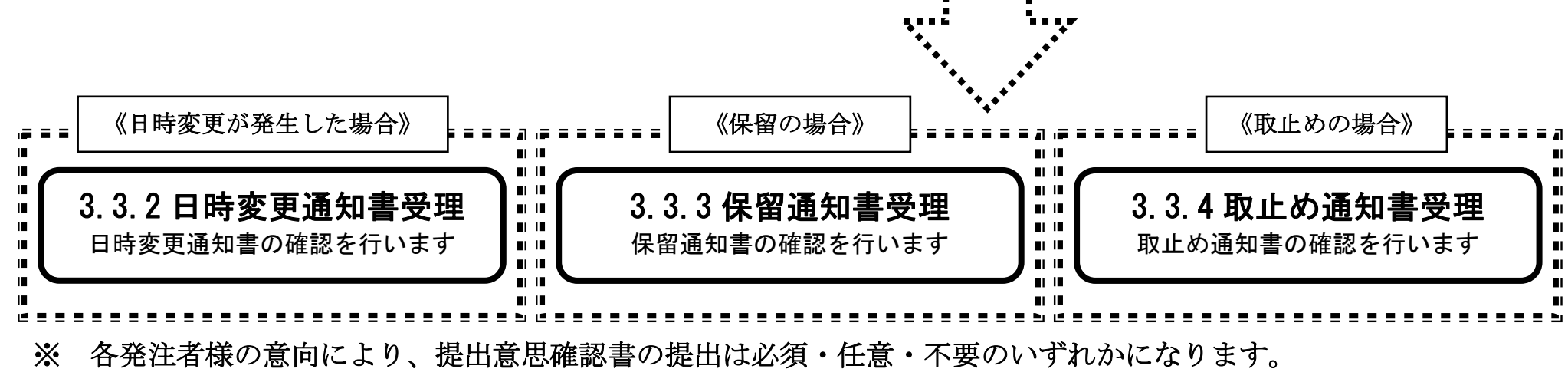

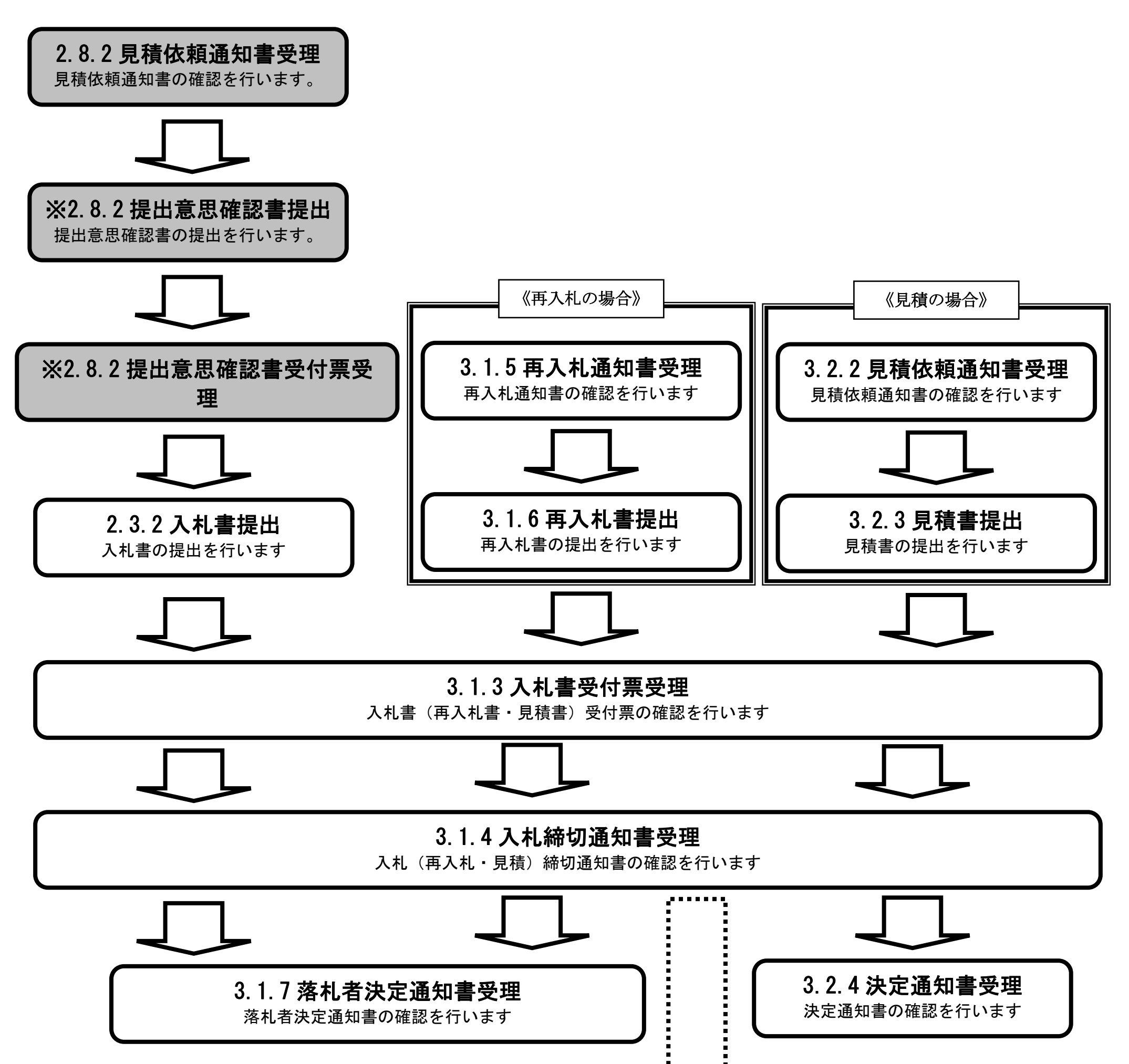

# <span id="page-1-0"></span>**2.8.2.**見積依頼通知書受理の流れ

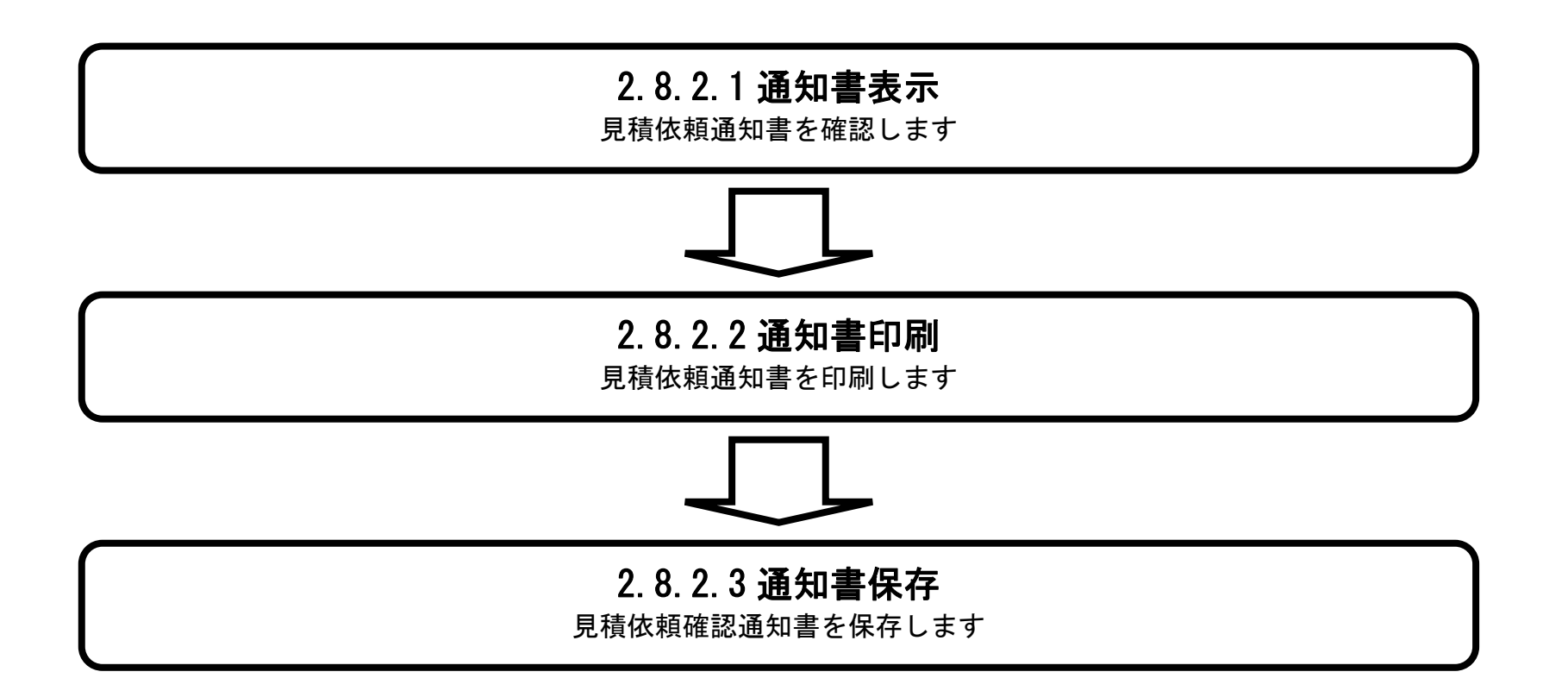

# <span id="page-2-0"></span>2.8.2.1. 見積依頼通知書を確認するには?

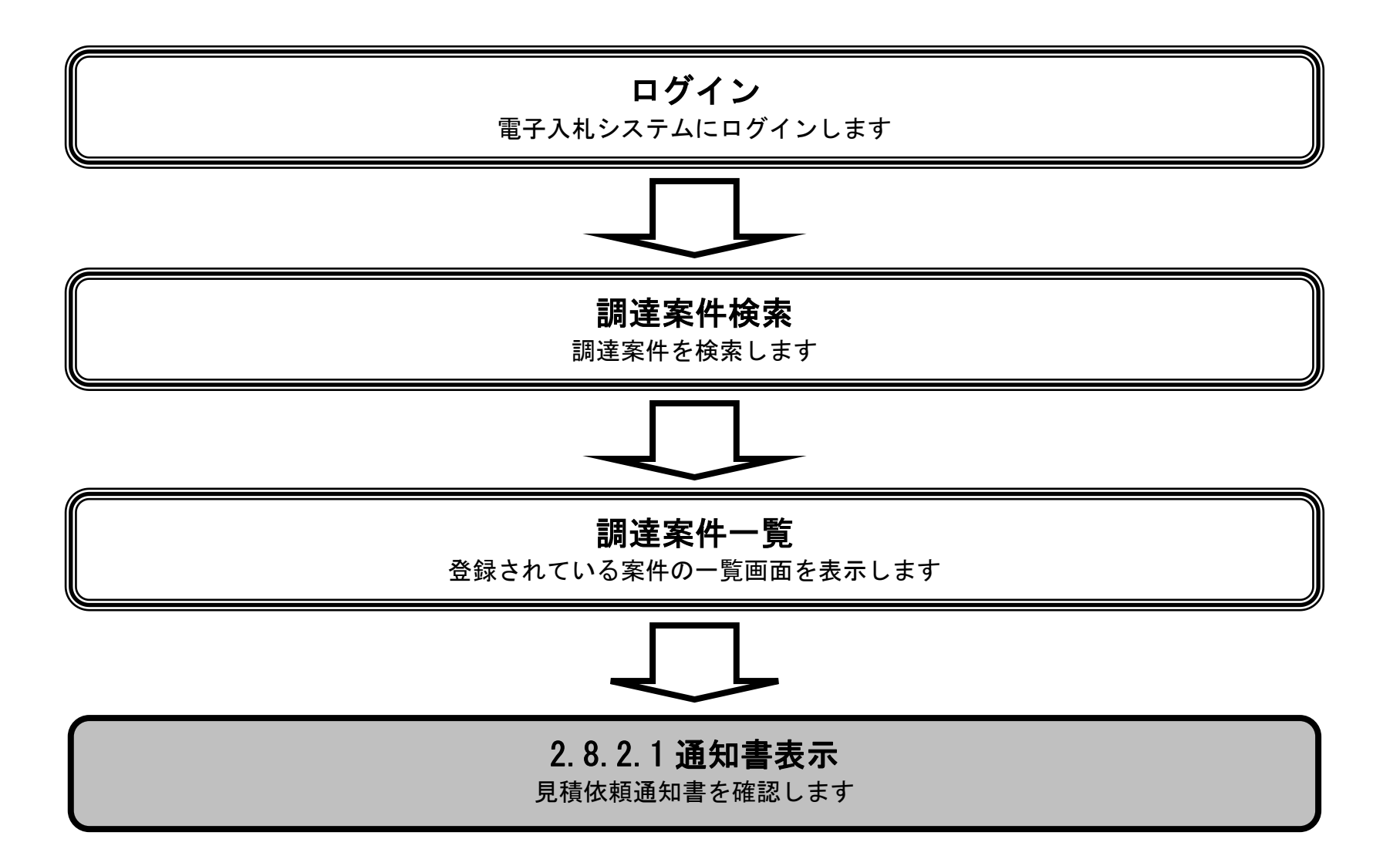

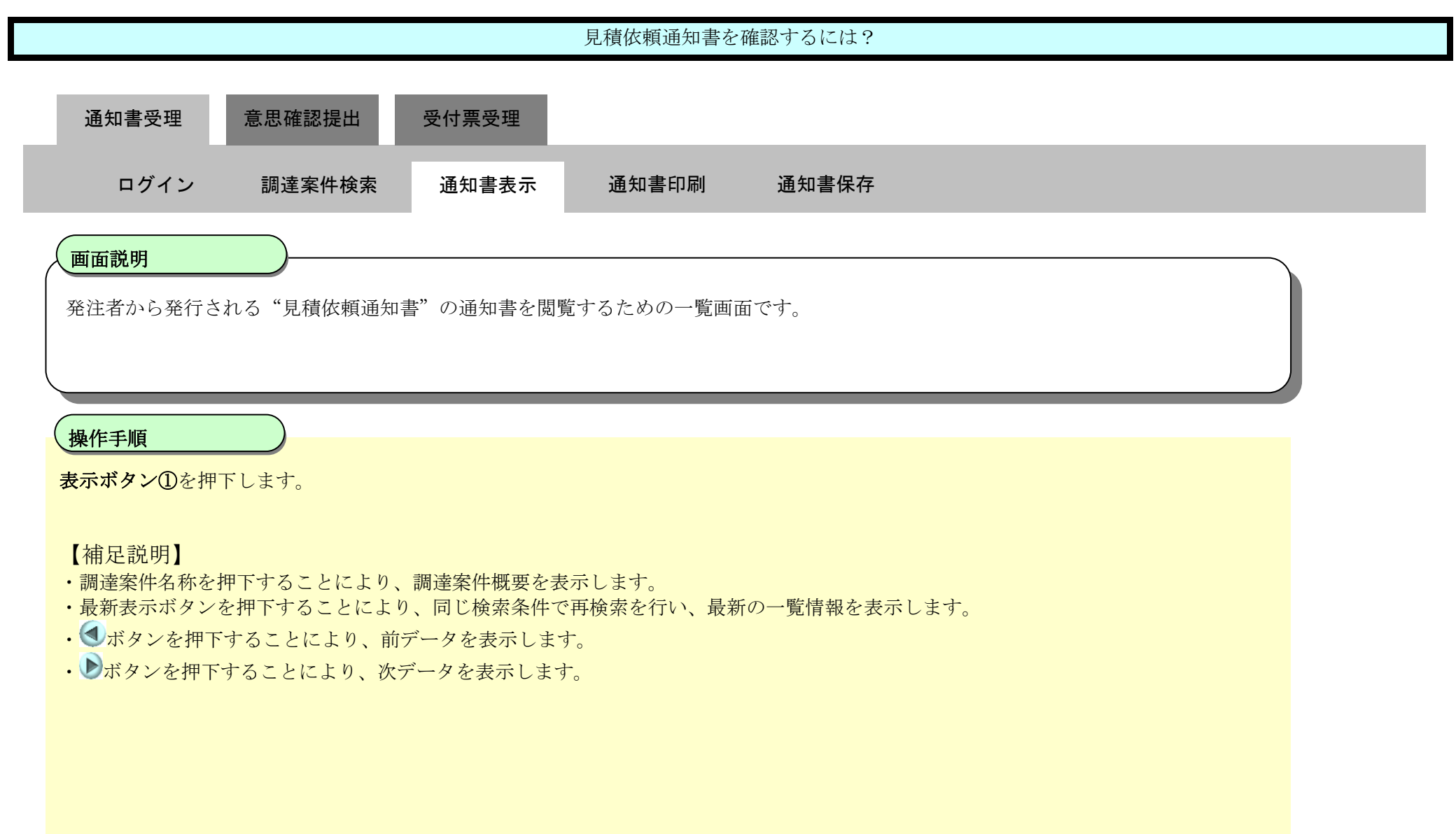

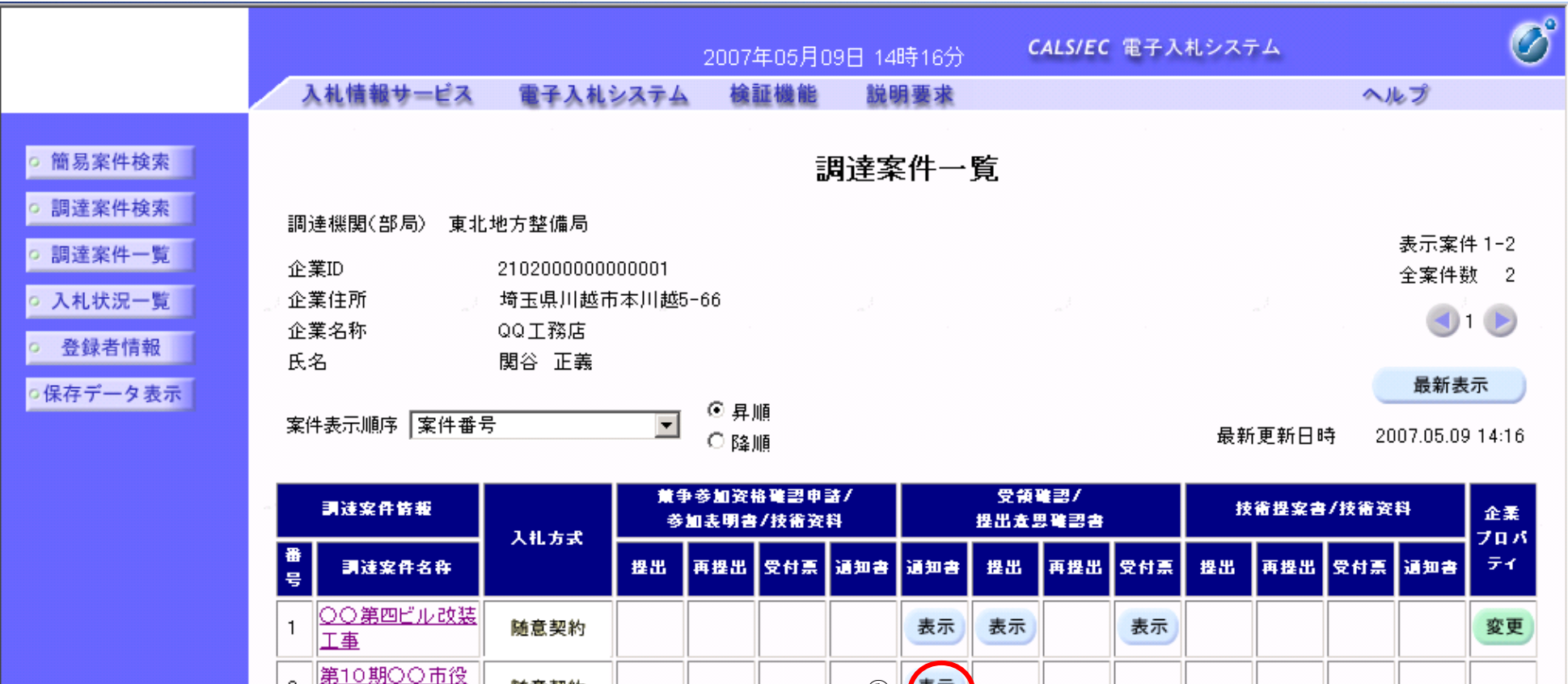

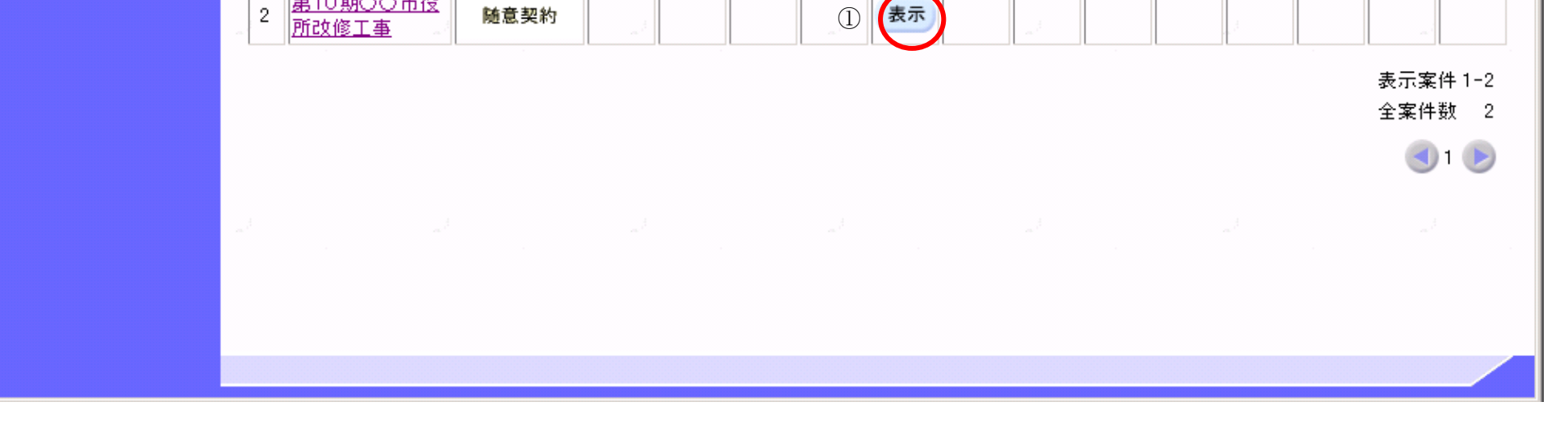

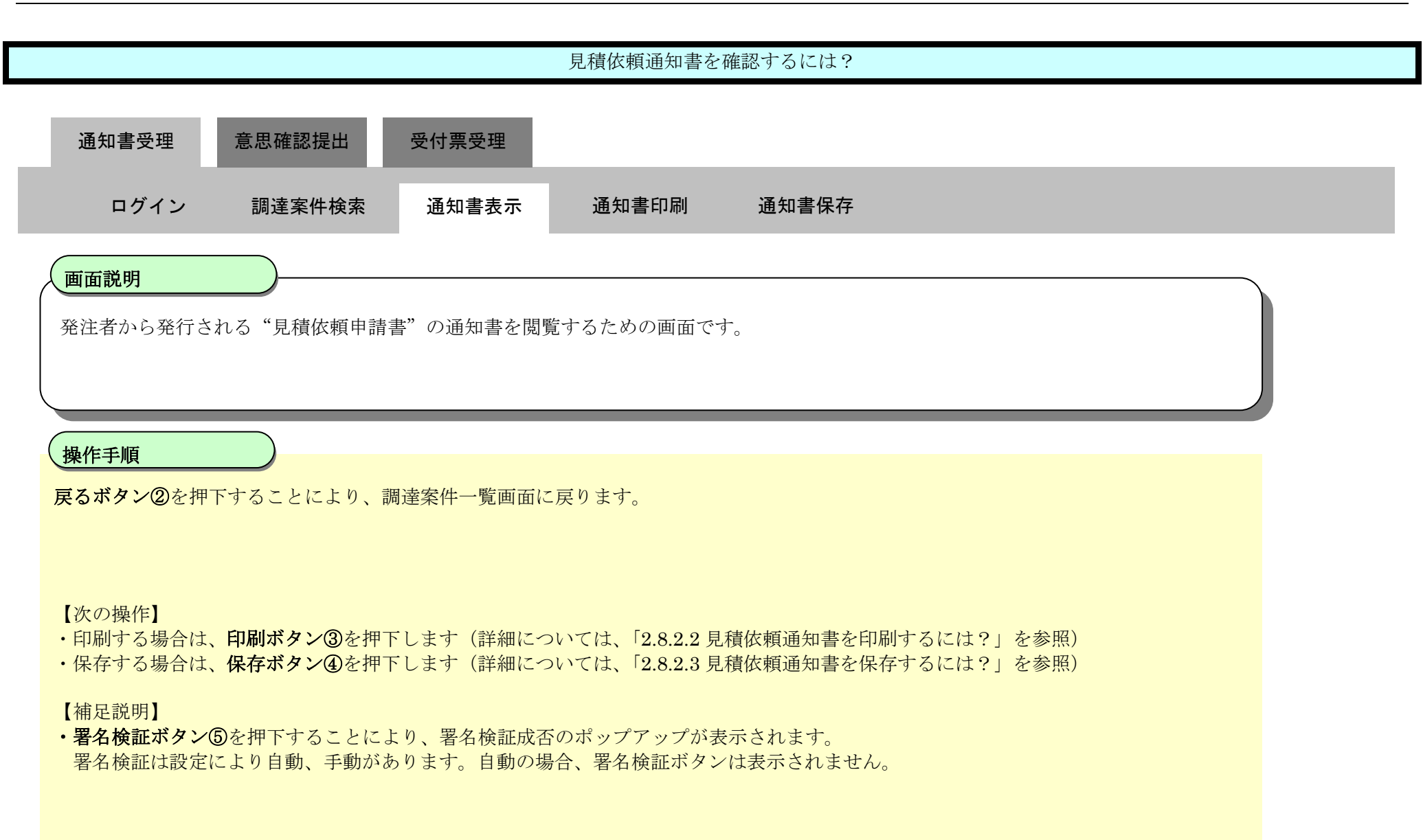

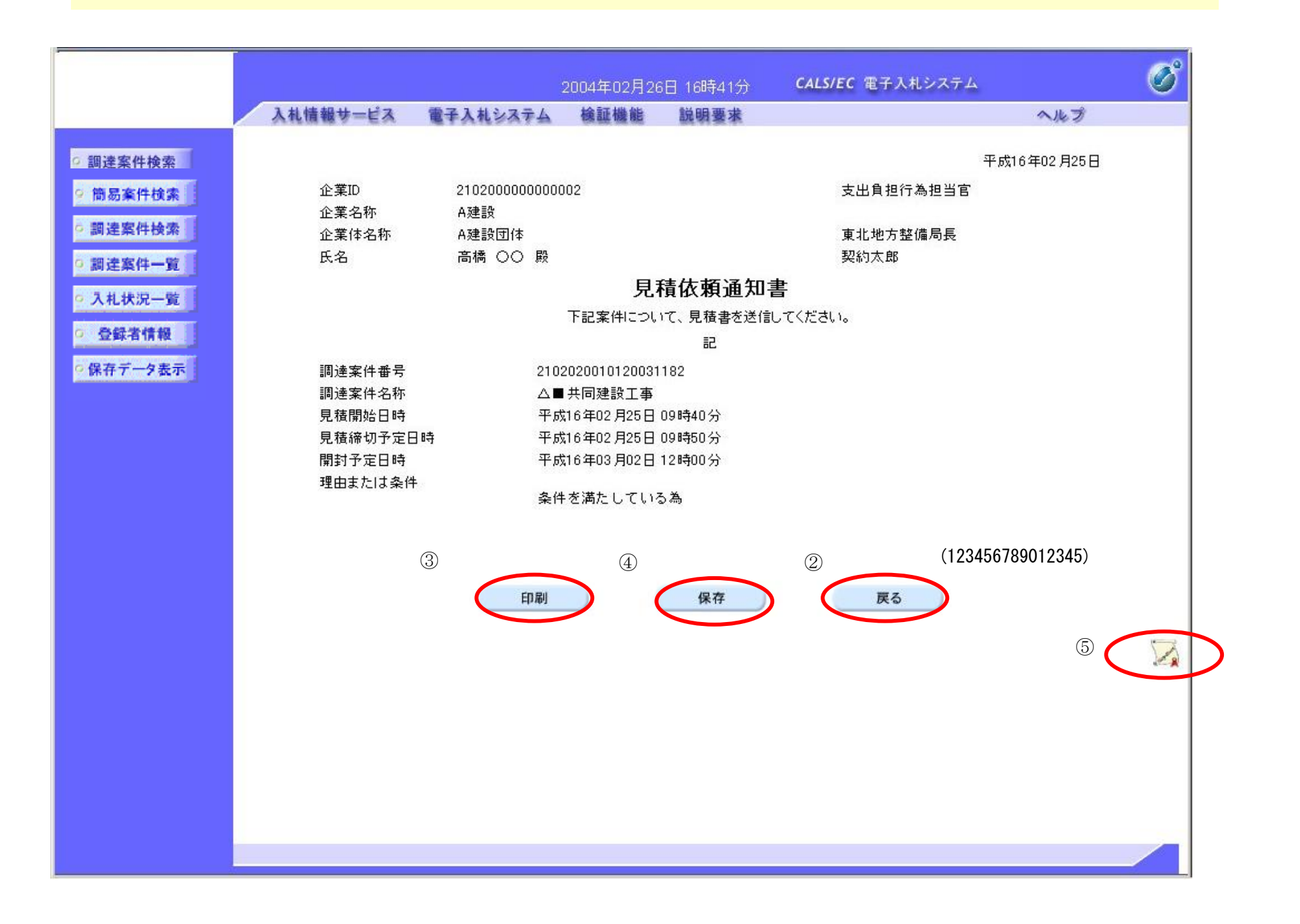

### <span id="page-5-0"></span>2.8.2.2. 見積依頼通知書を印刷するには?

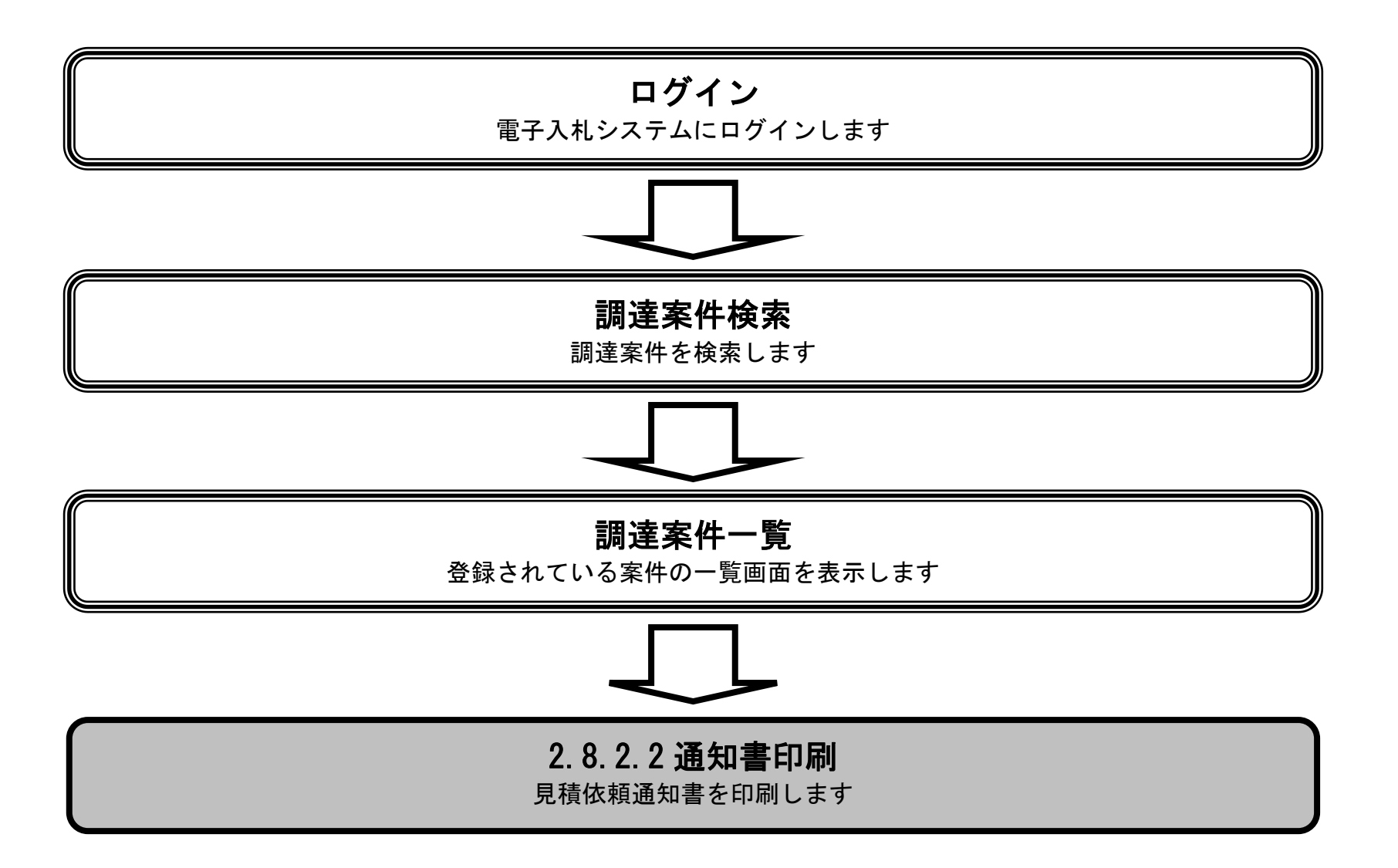

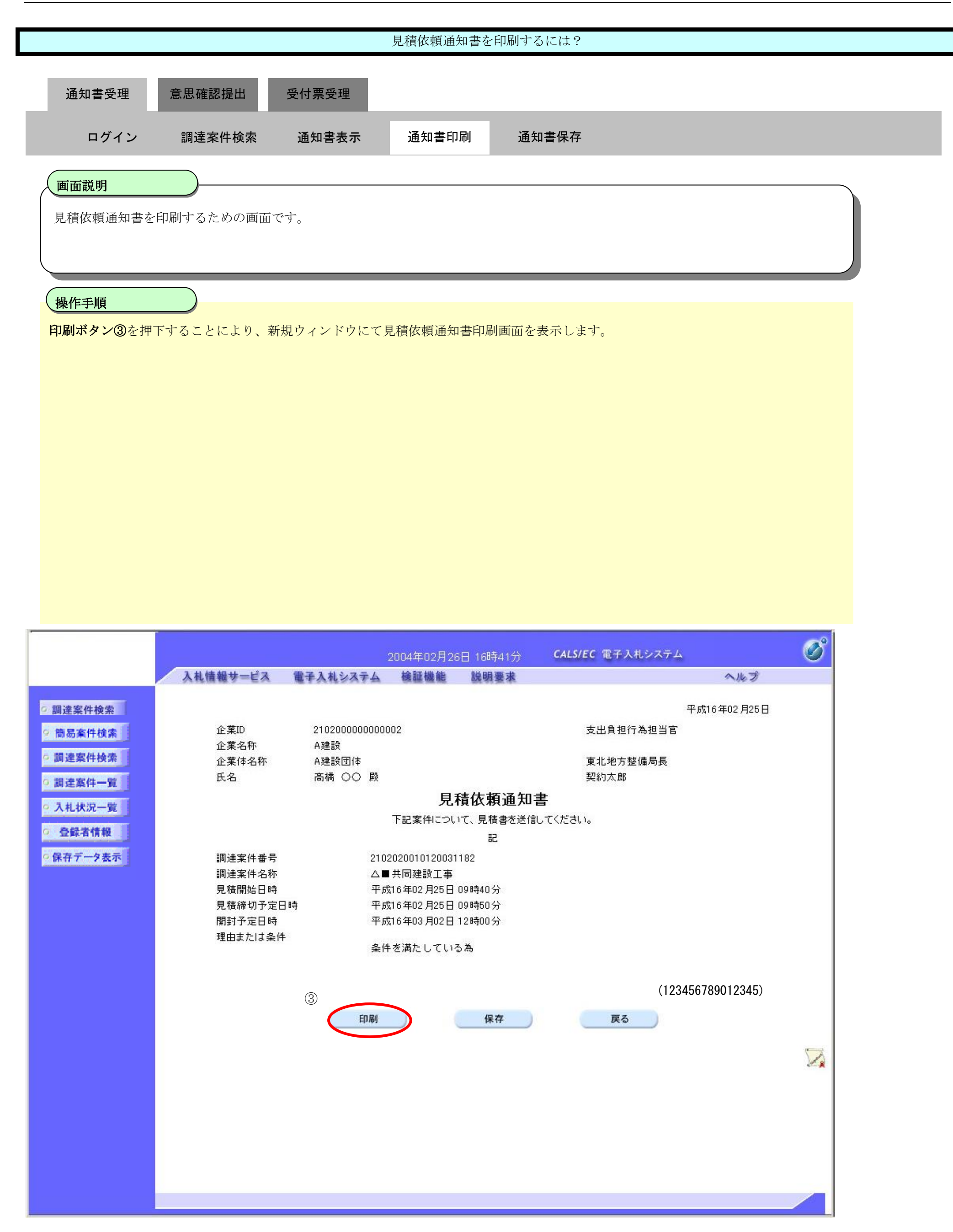

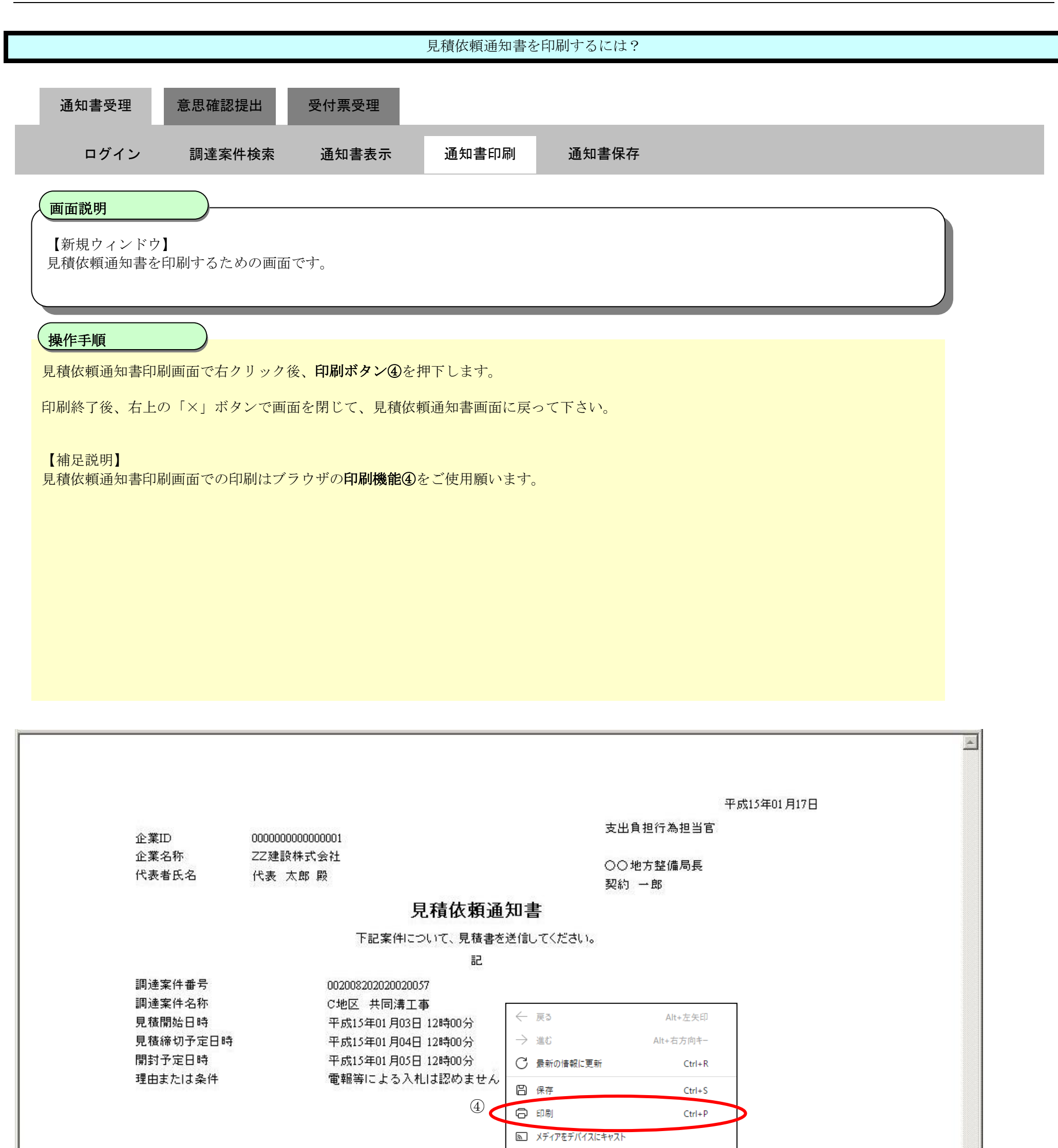

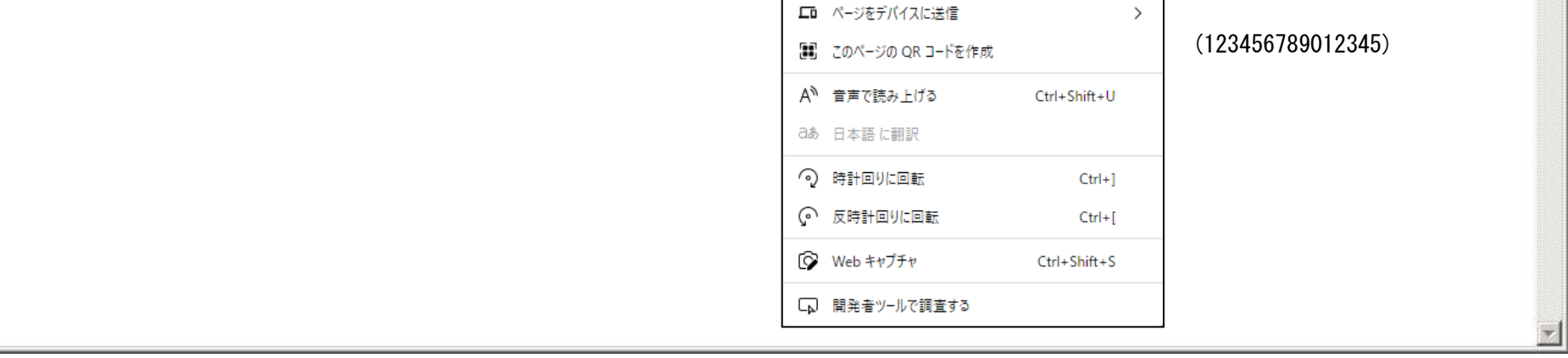

### <span id="page-8-0"></span>2.8.2.3. 見積依頼通知書を保存するには?

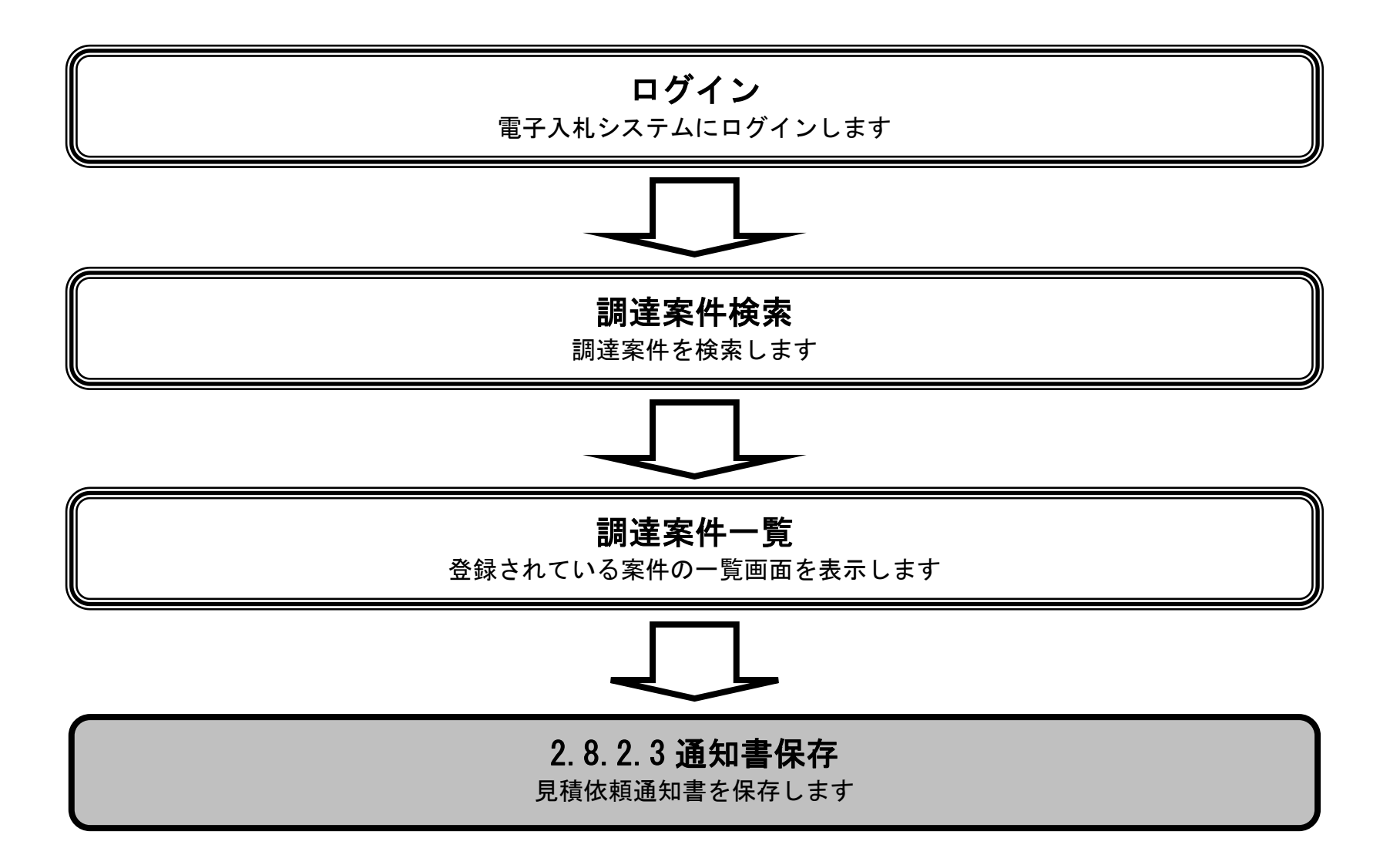

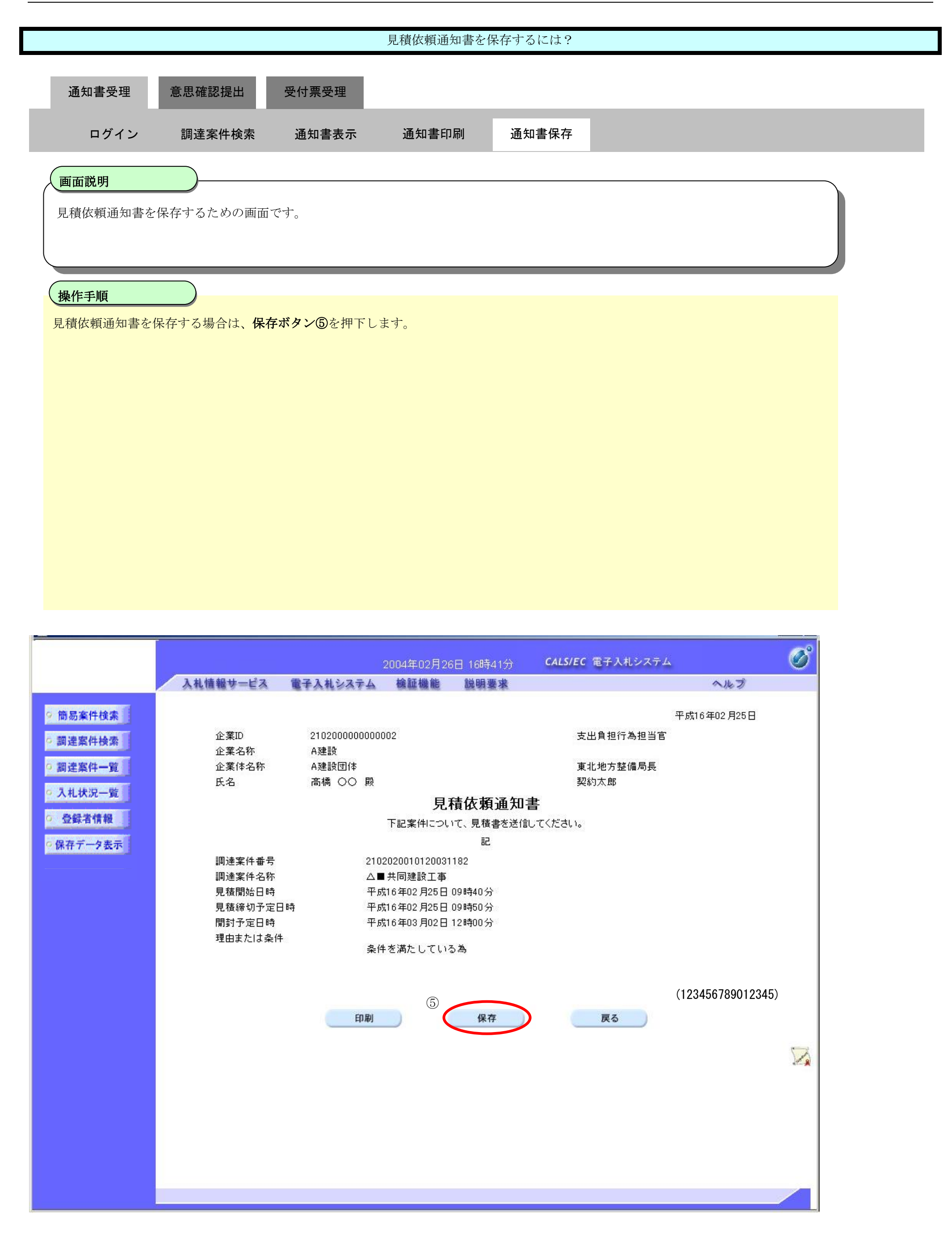

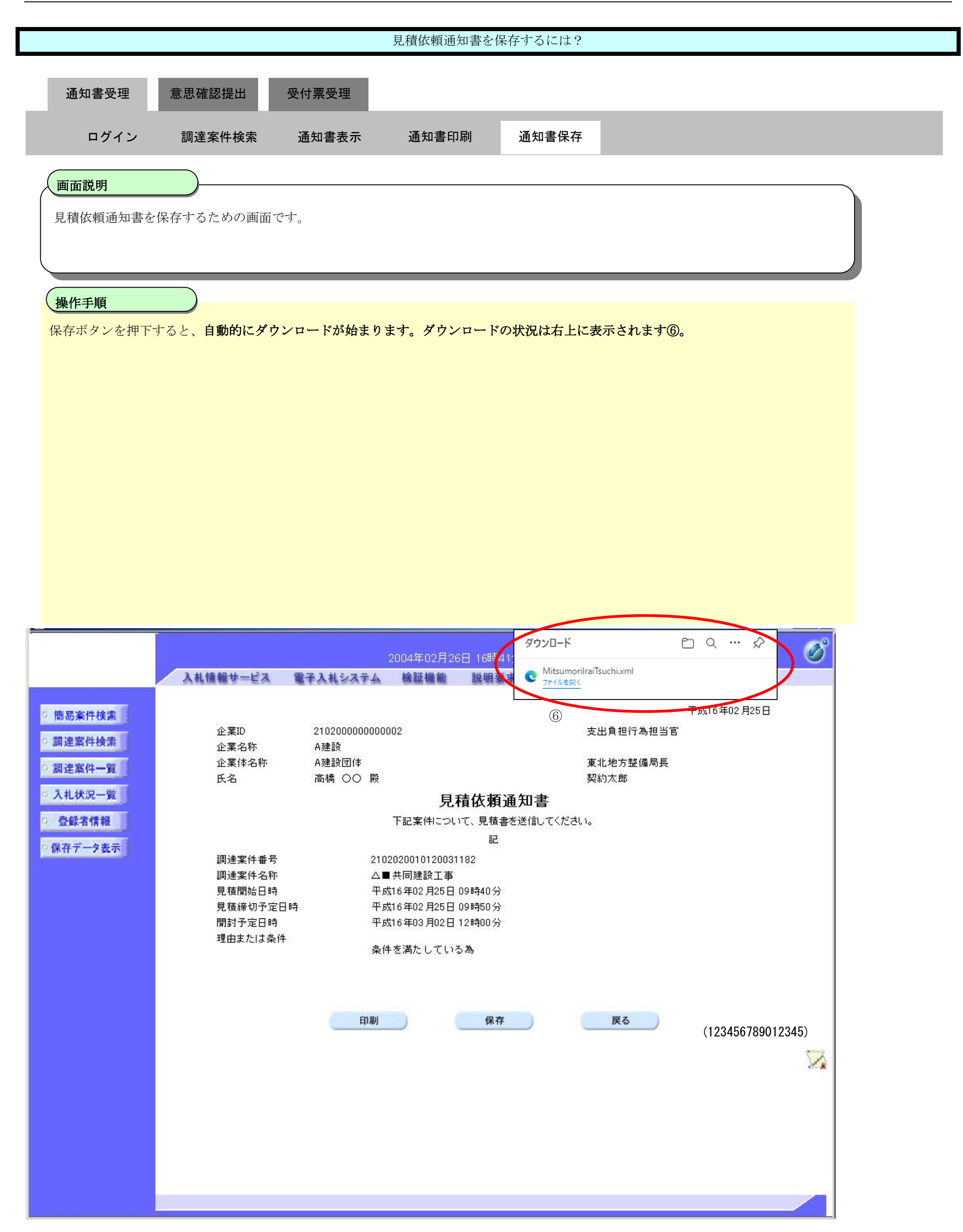

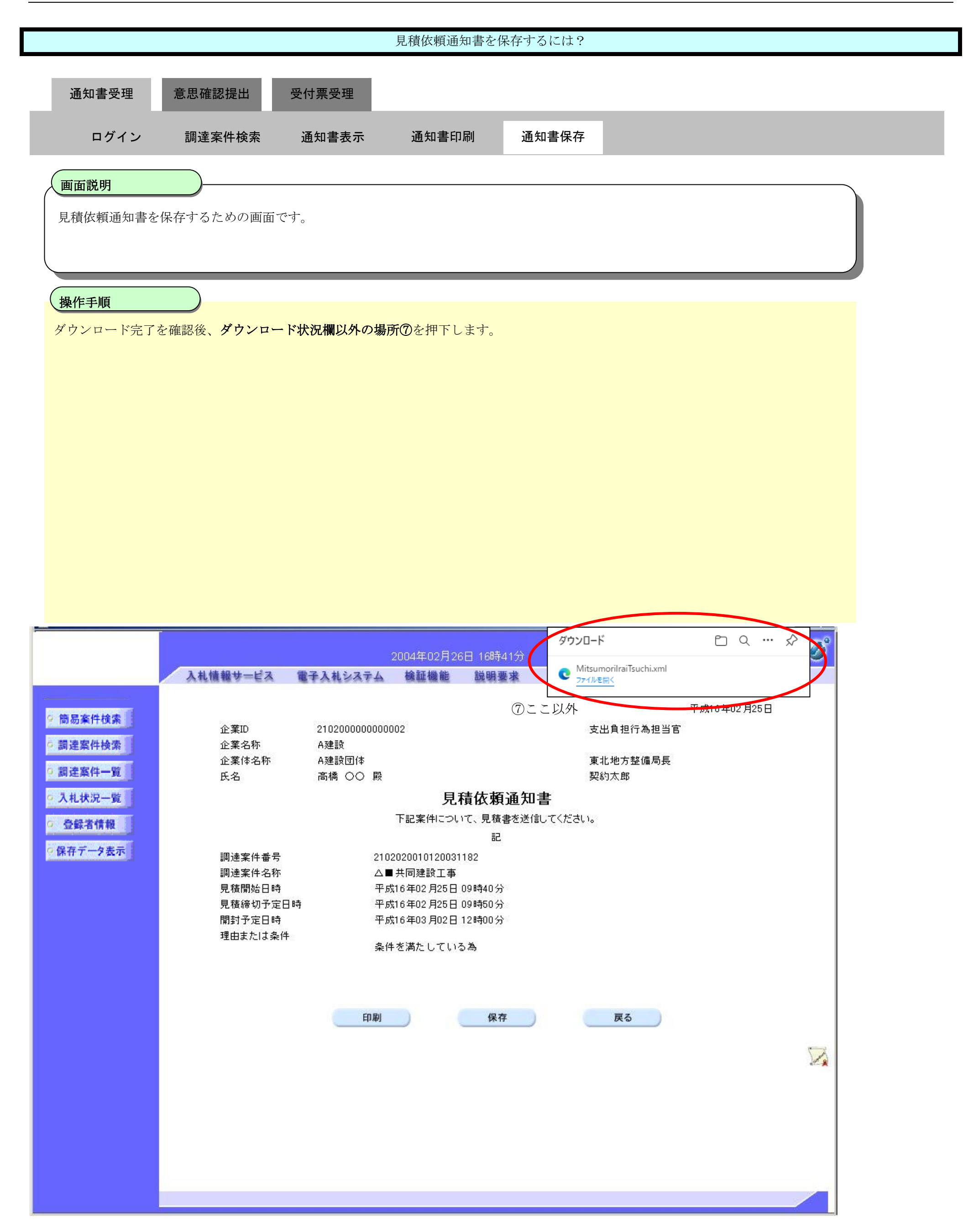

# **2.8.3.**提出意思確認書提出の流れ

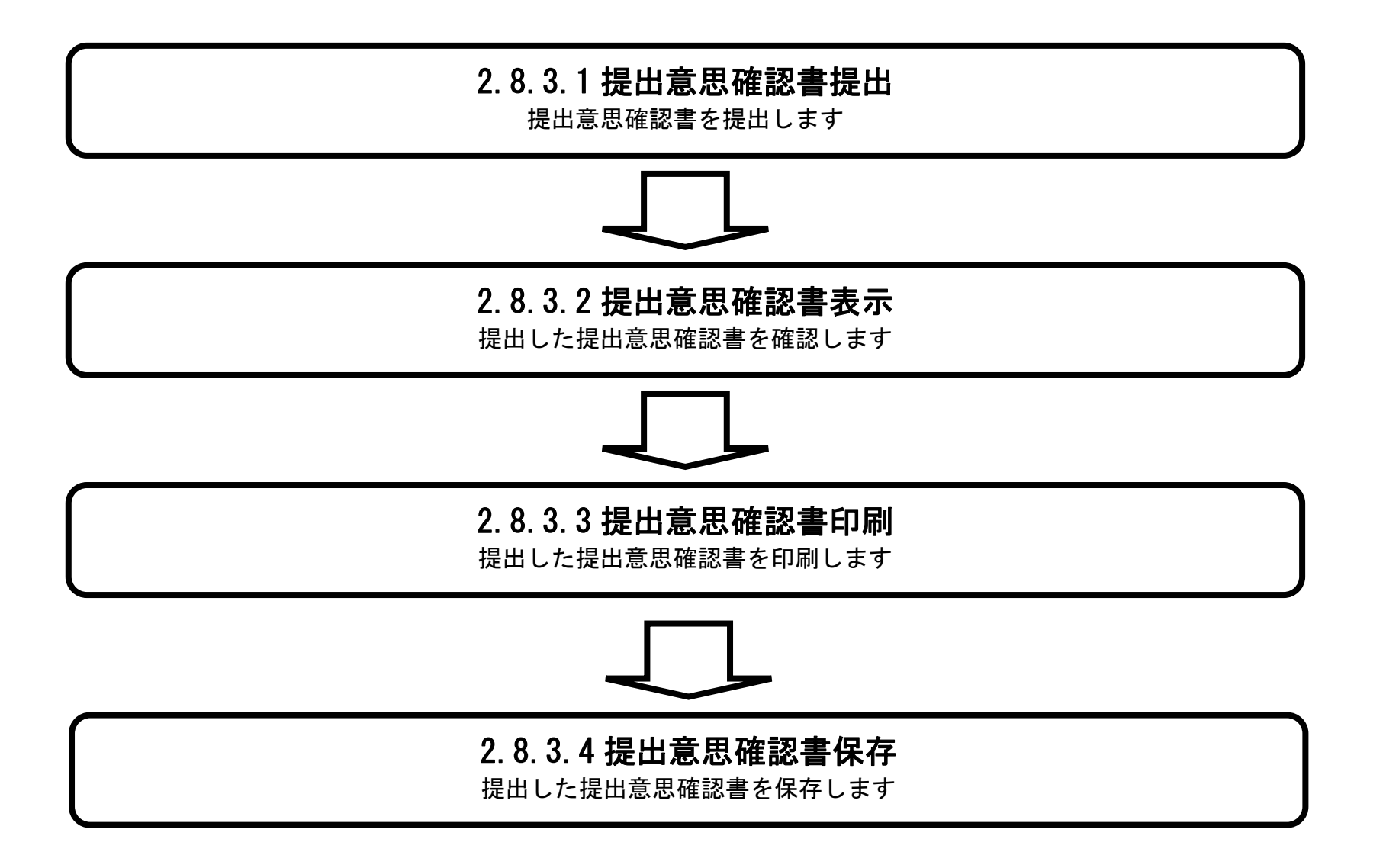

# <span id="page-13-0"></span>2.8.3.1. 提出意思確認書の提出をするには?

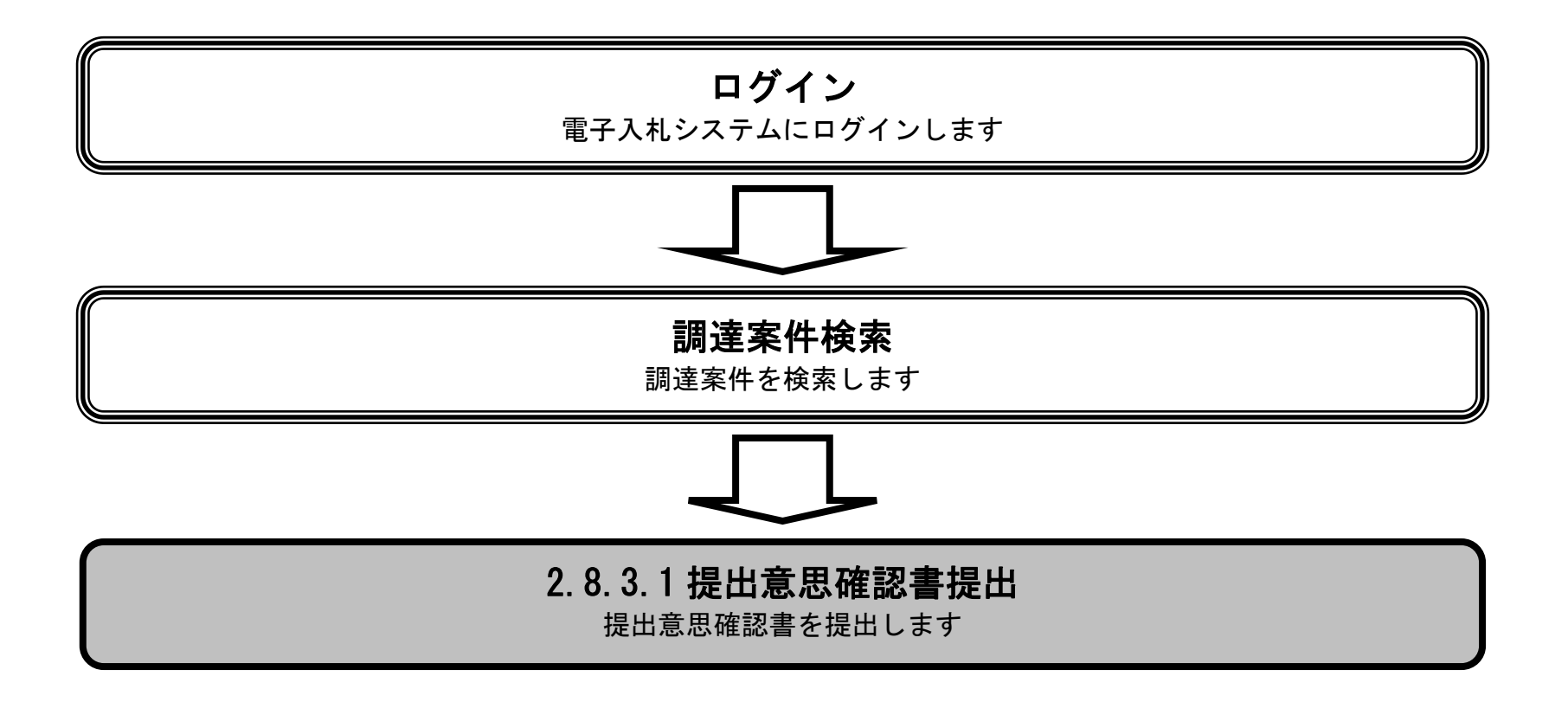

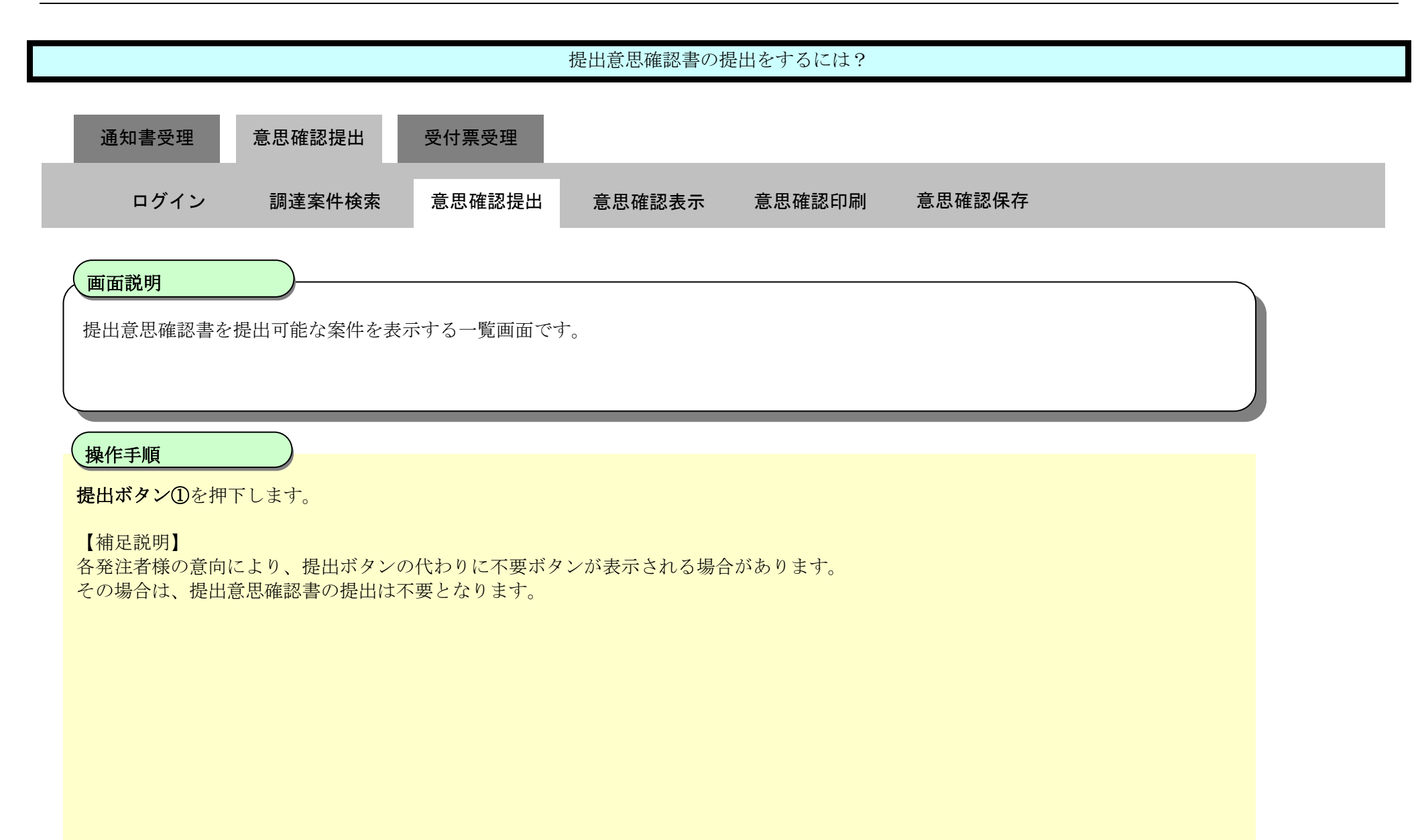

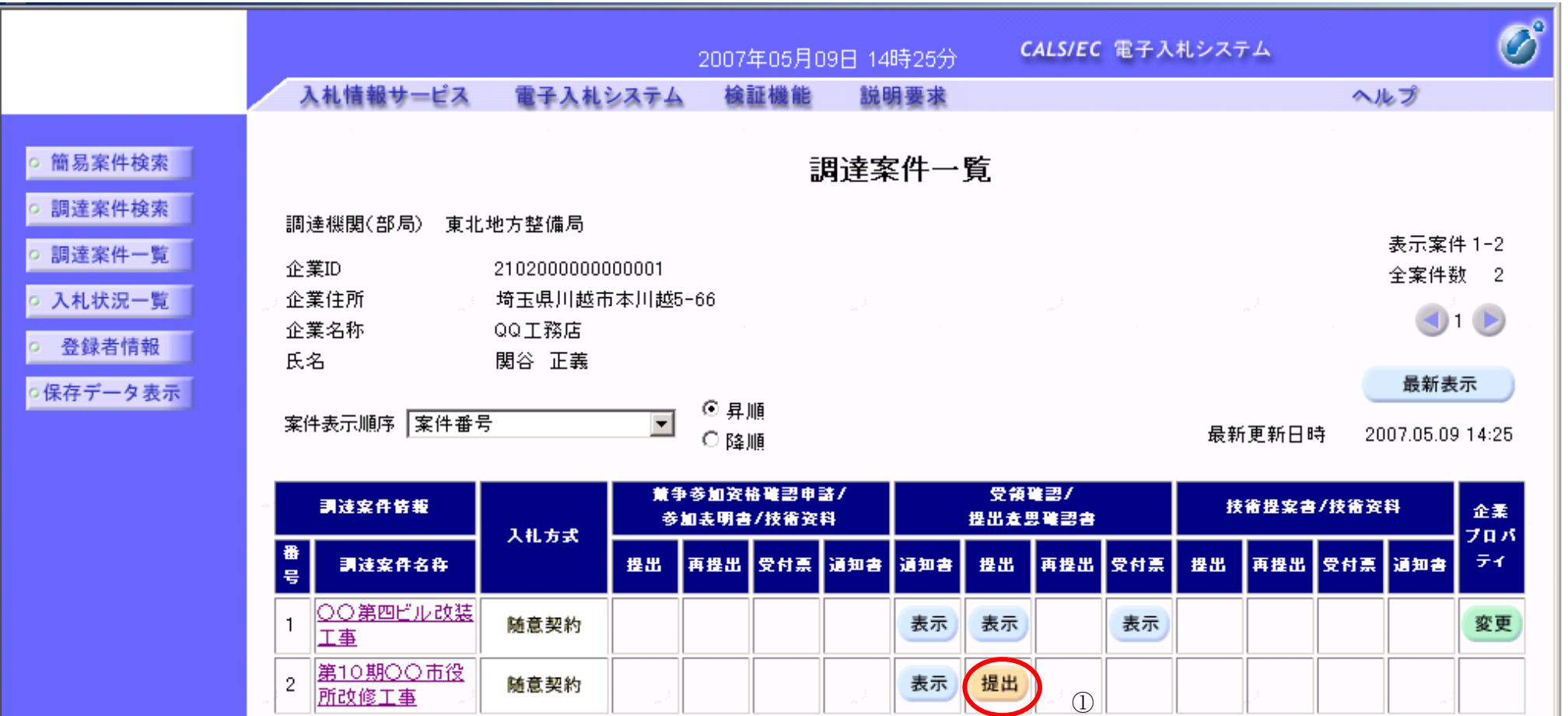

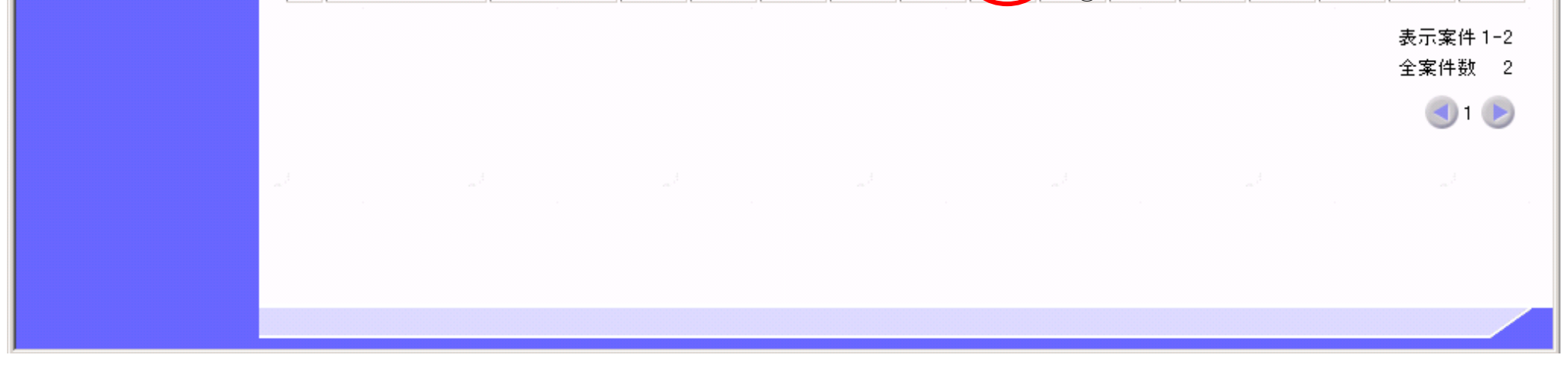

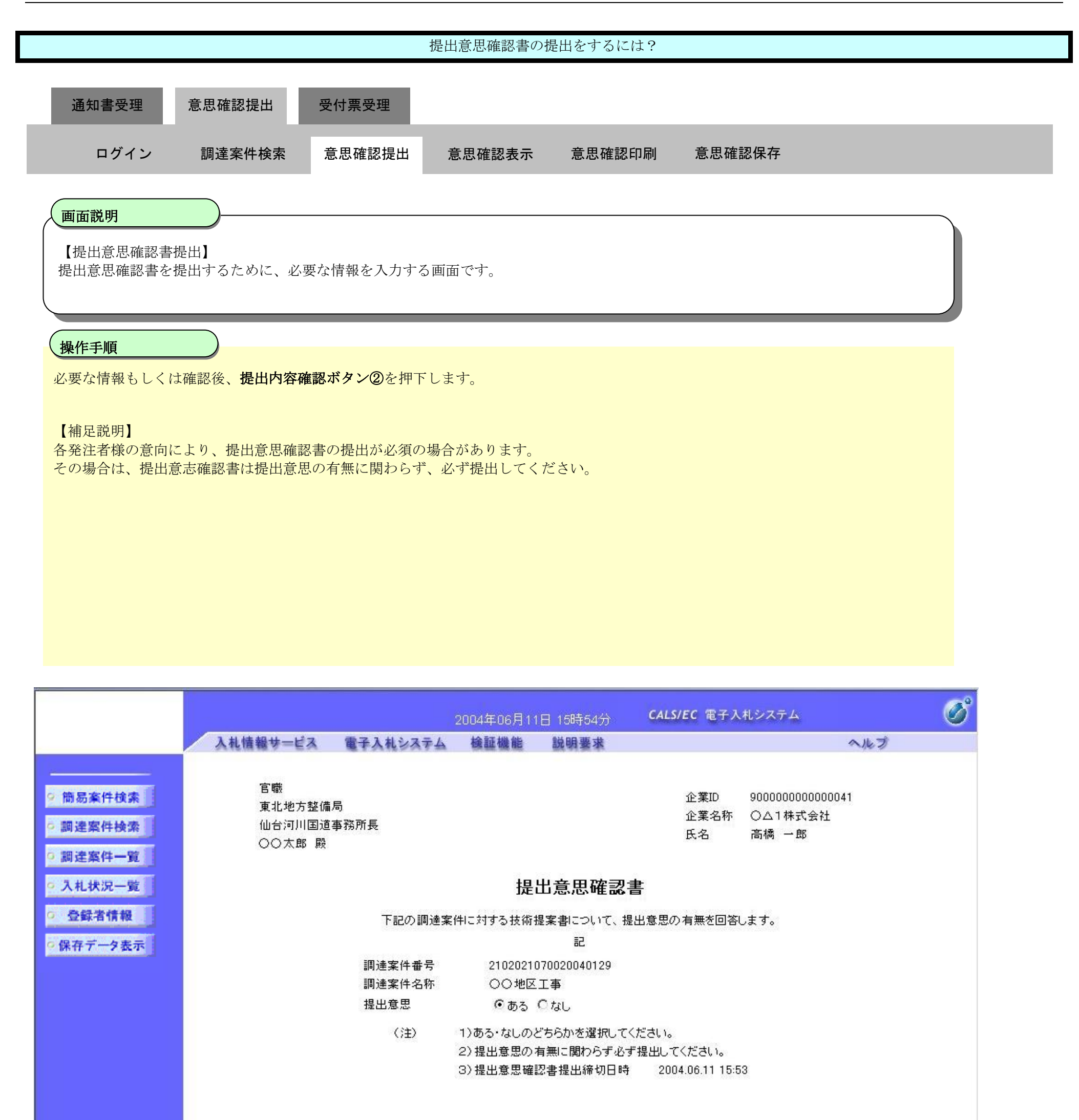

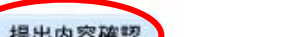

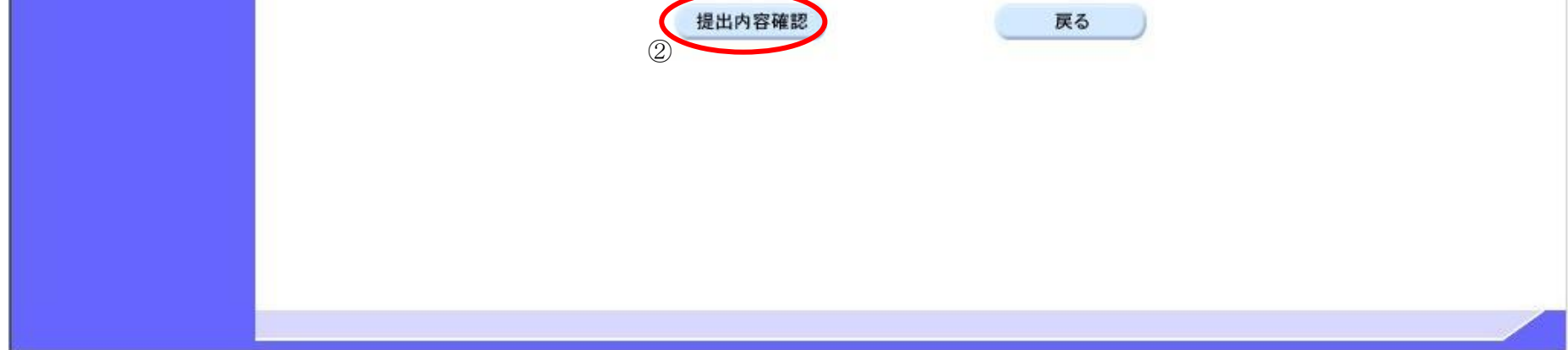

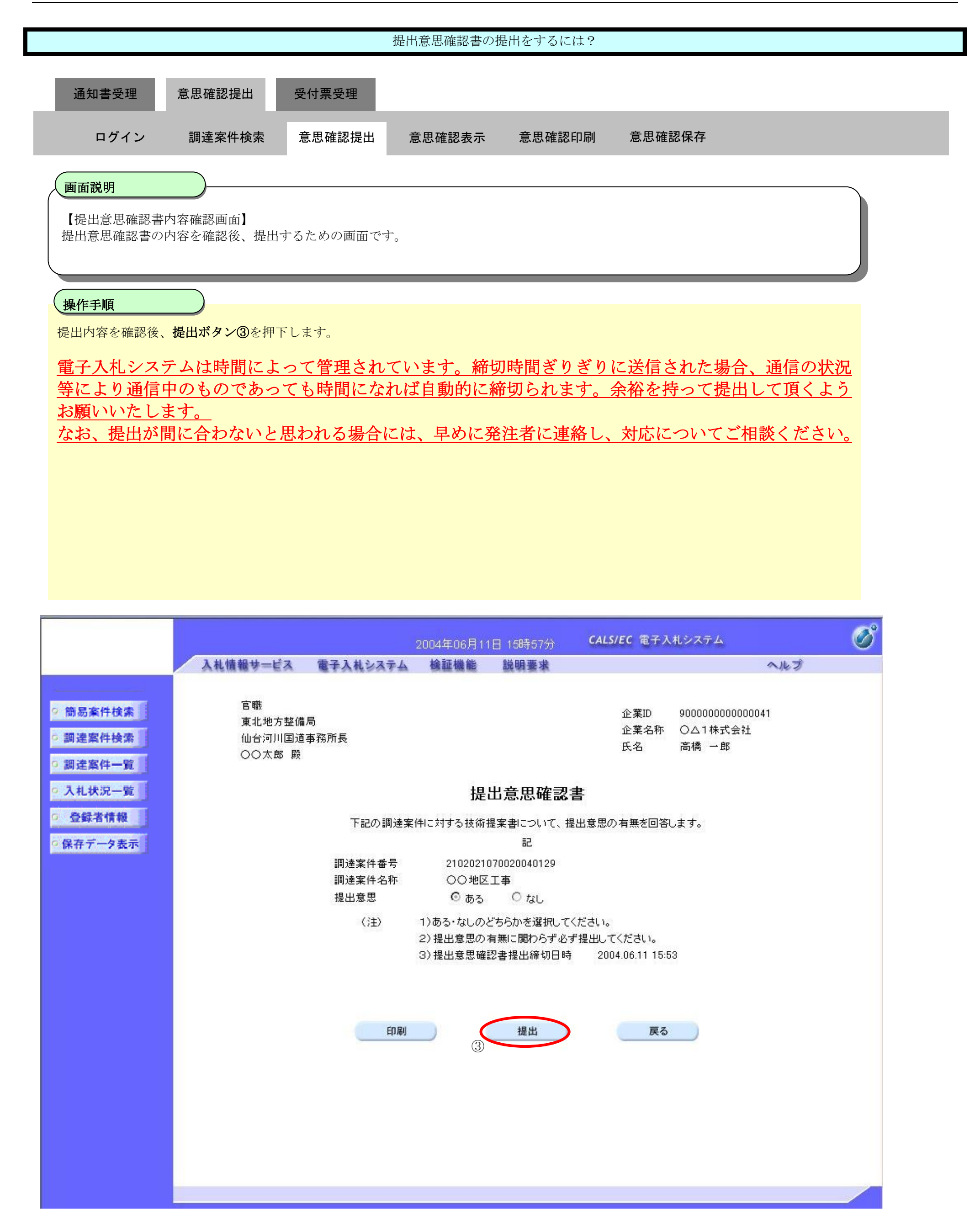

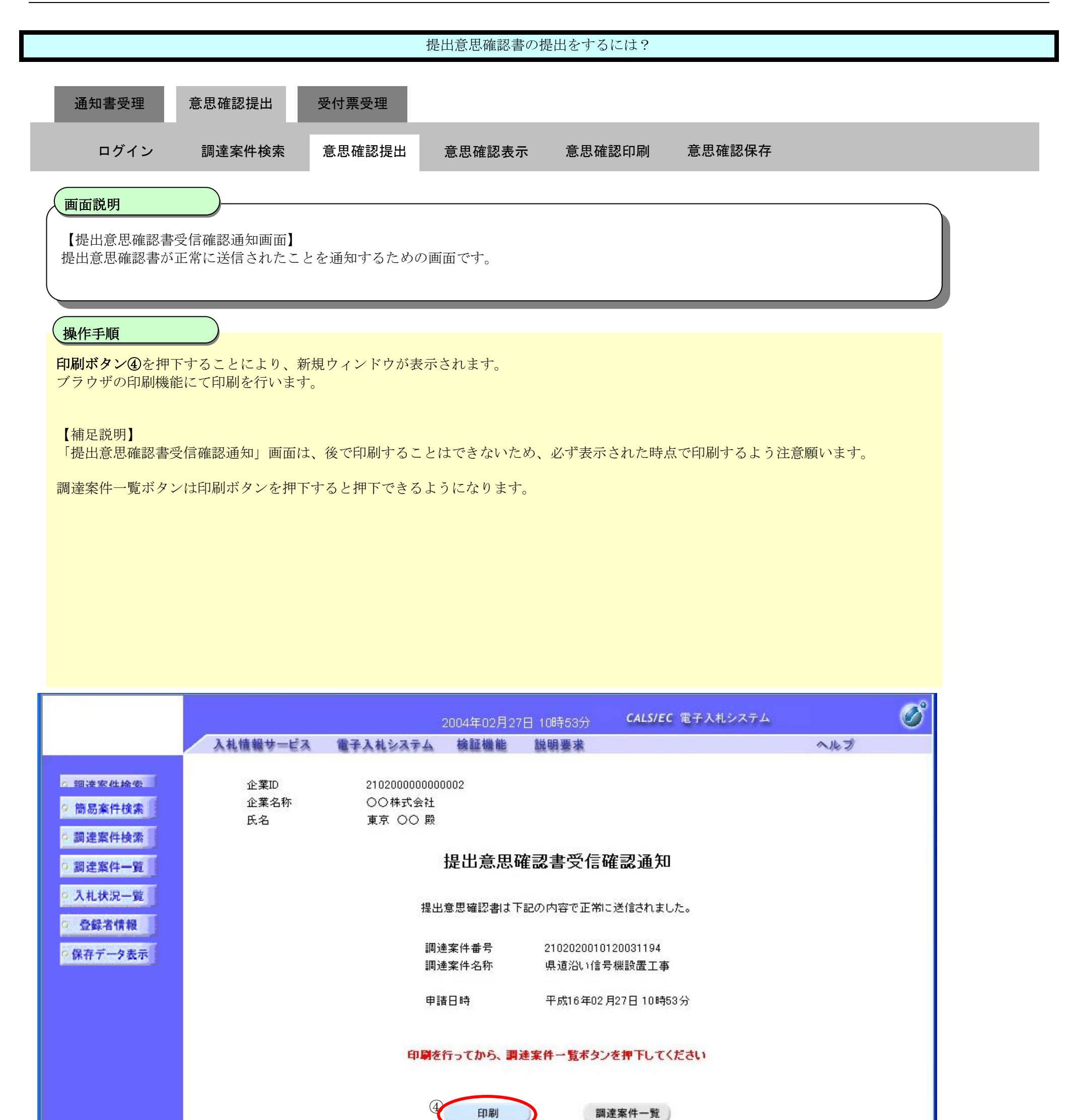

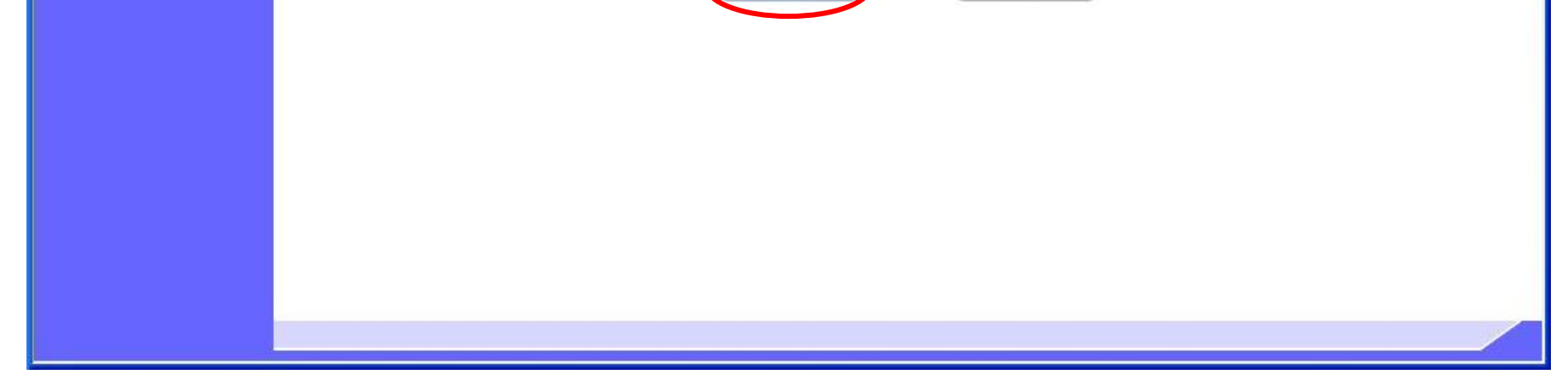

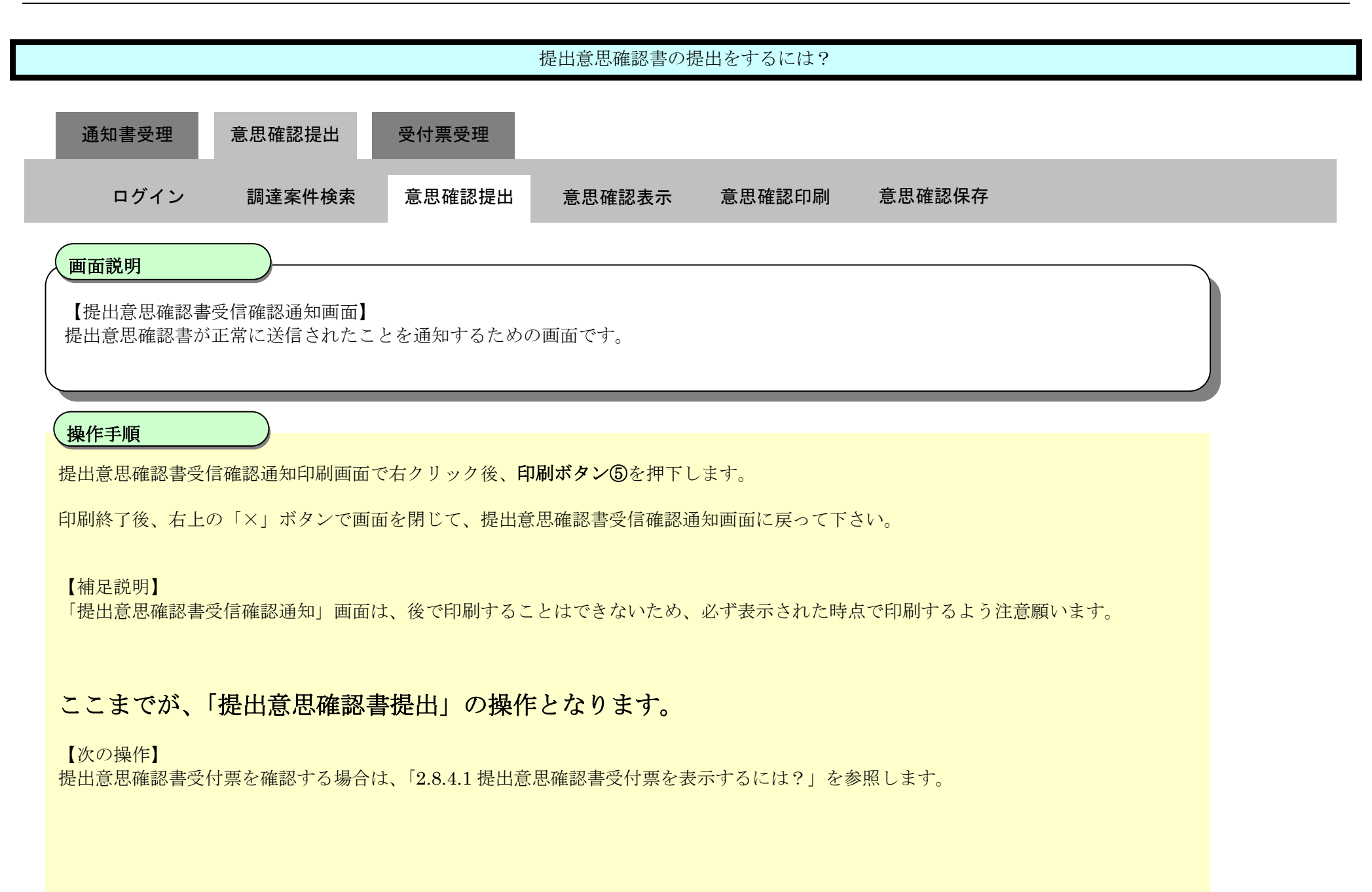

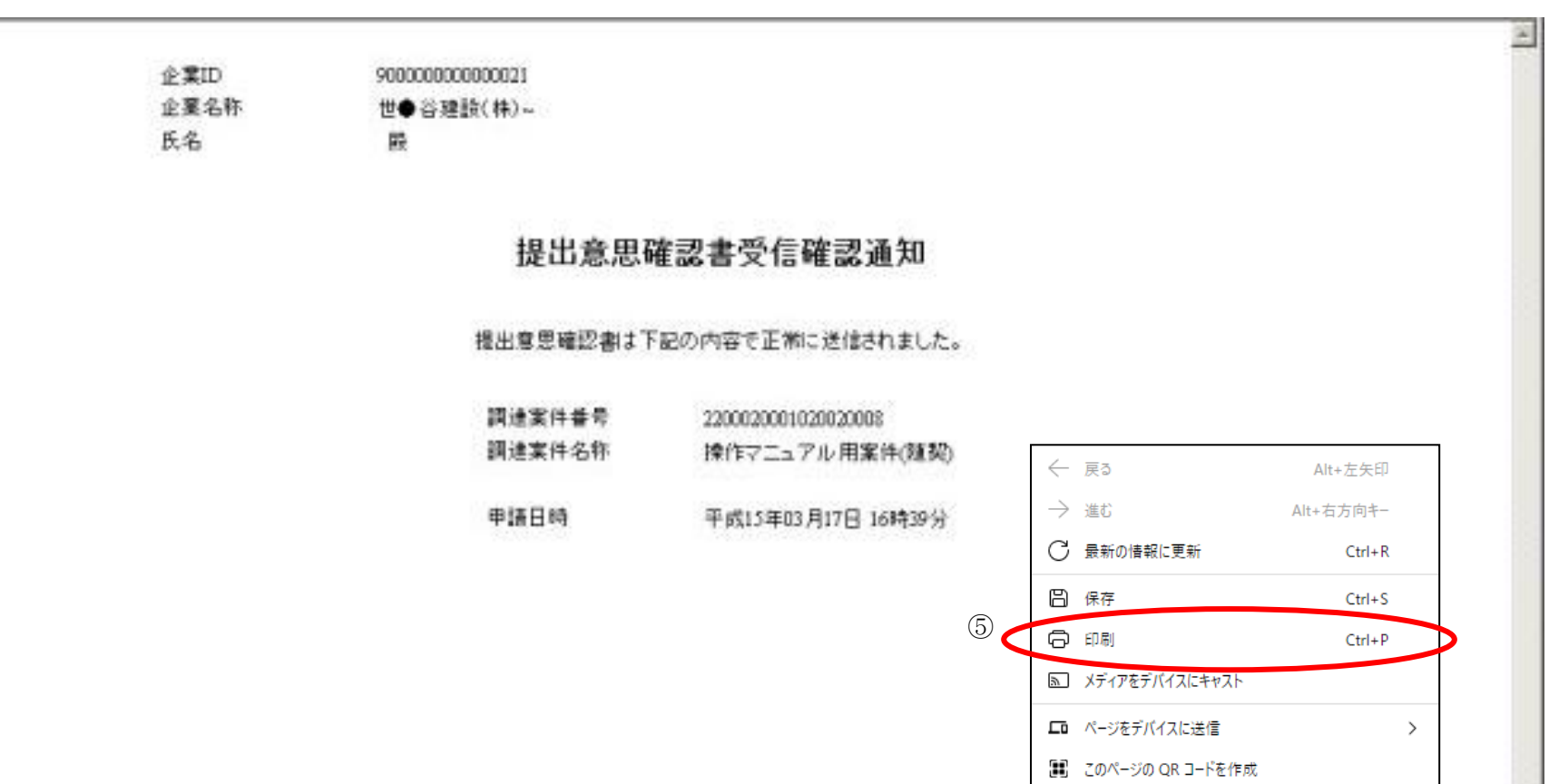

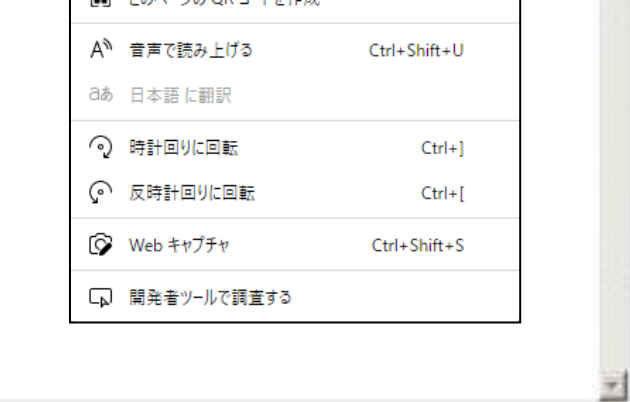

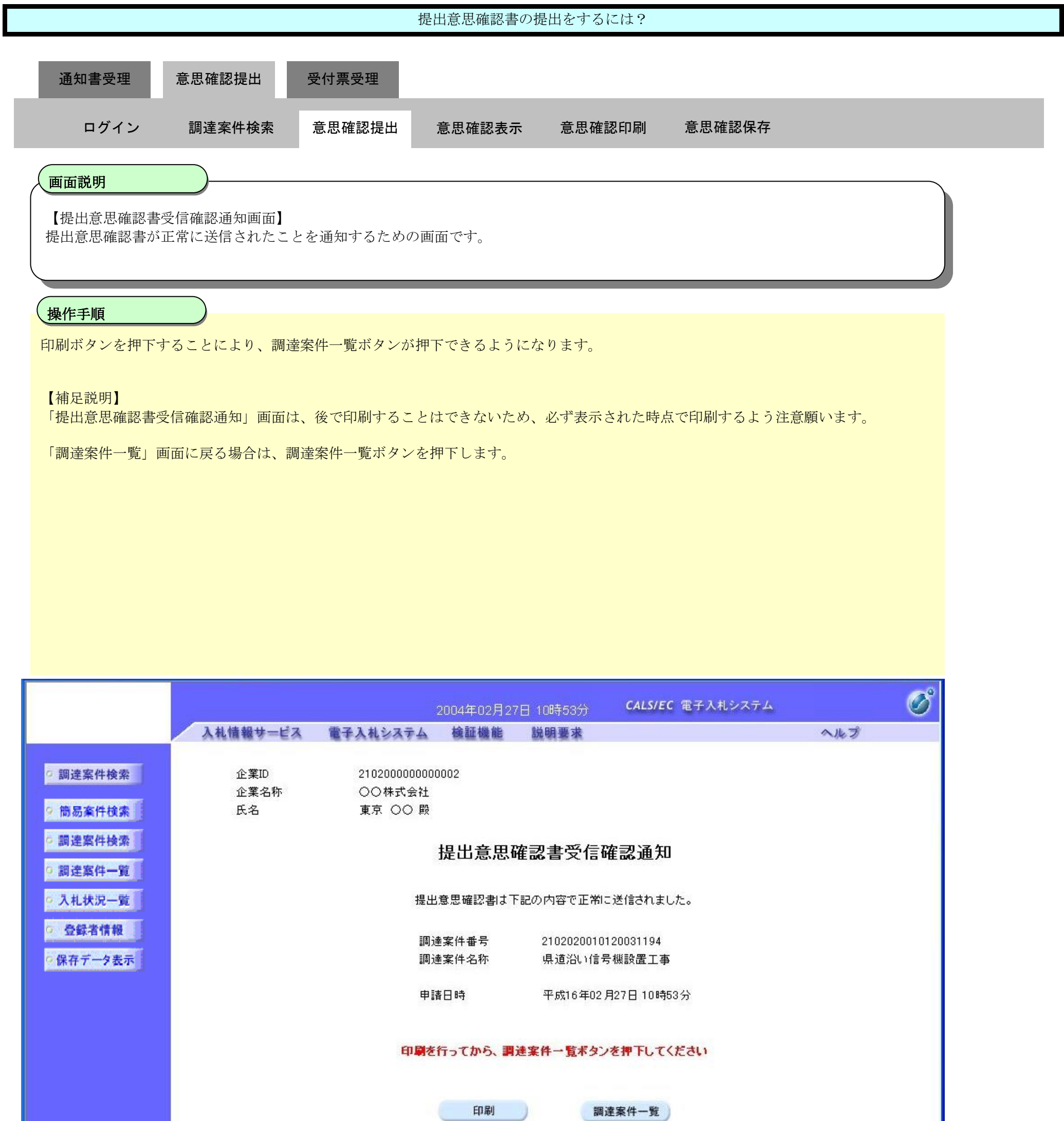

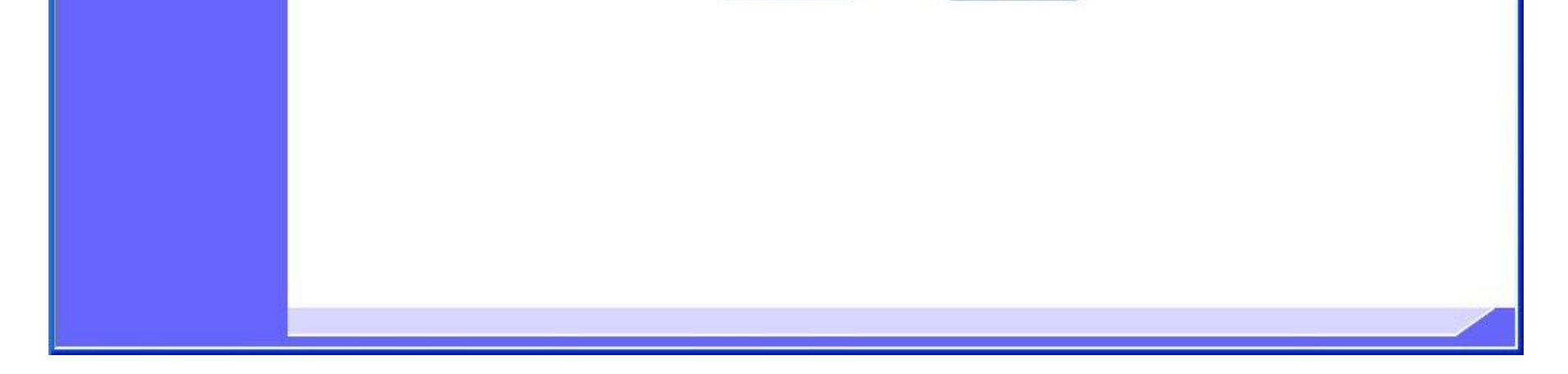

# <span id="page-20-0"></span>2.8.3.2. 提出意思確認書を確認するには?

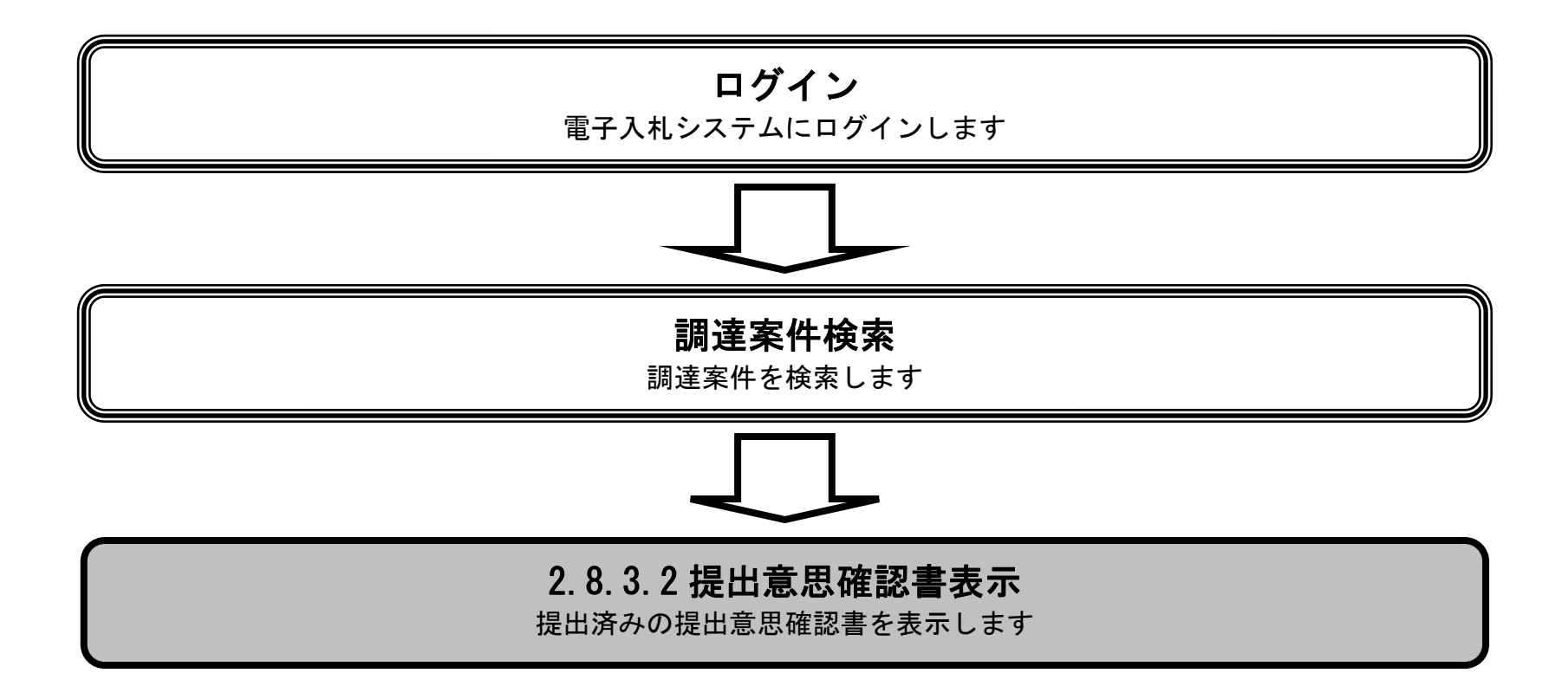

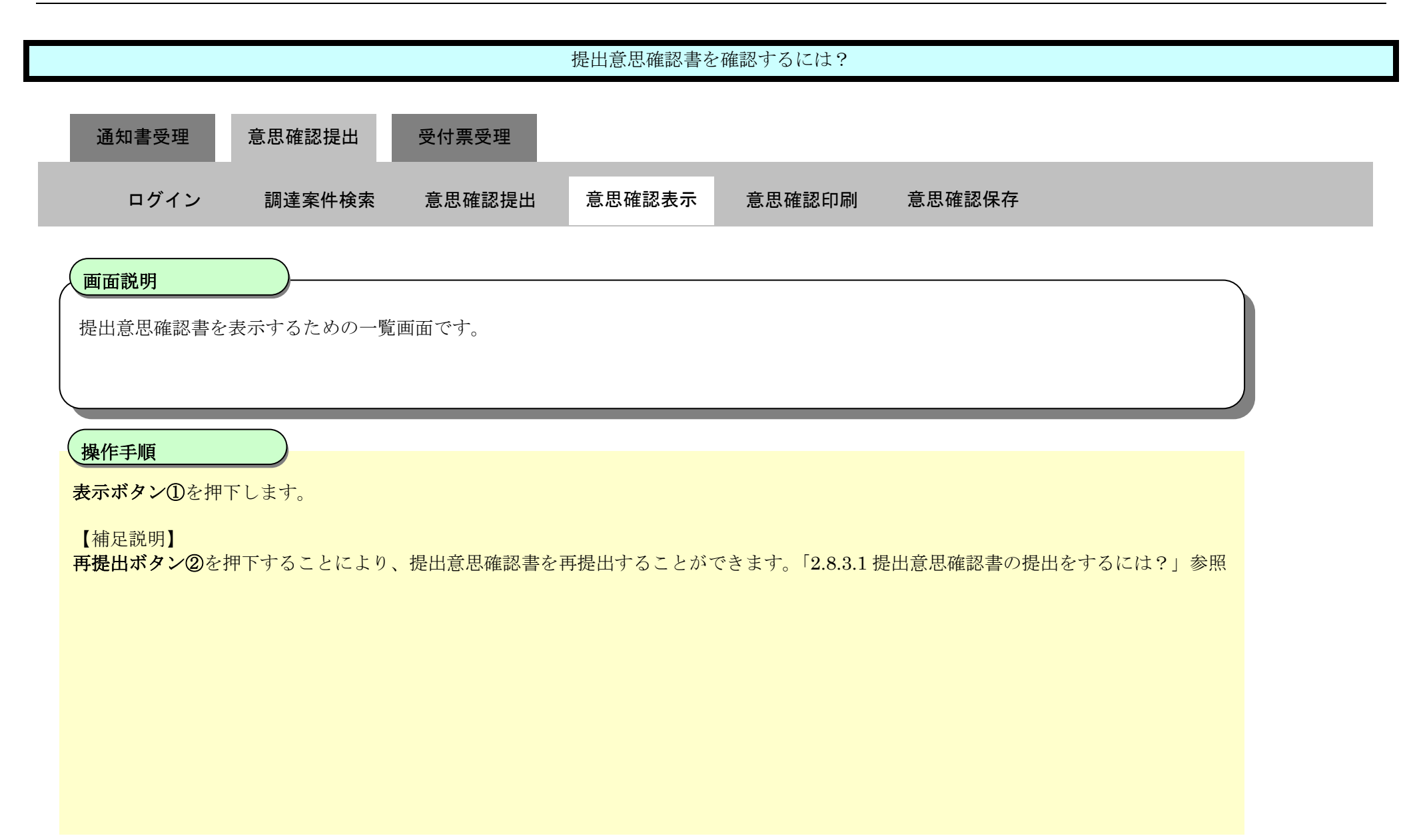

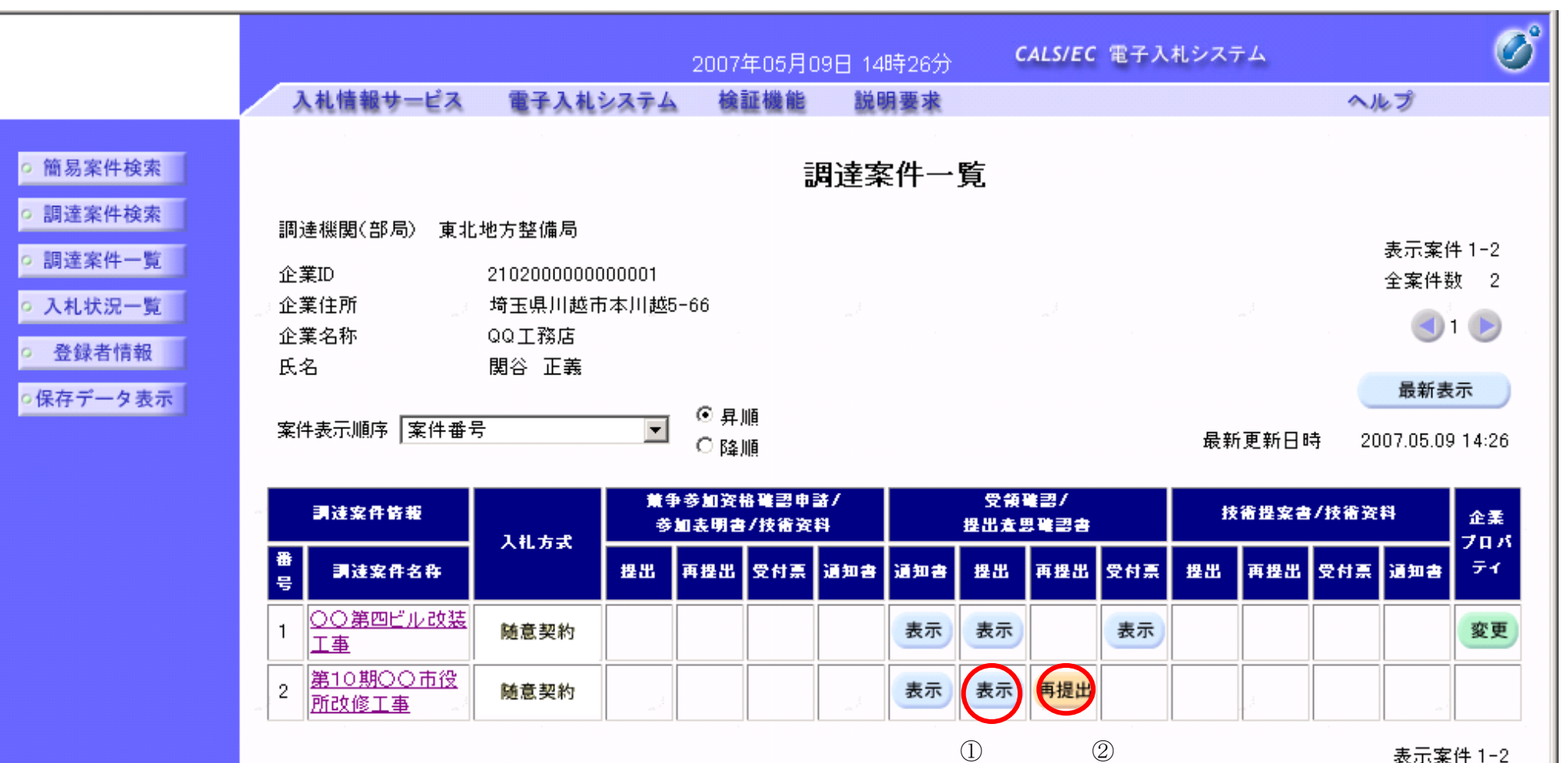

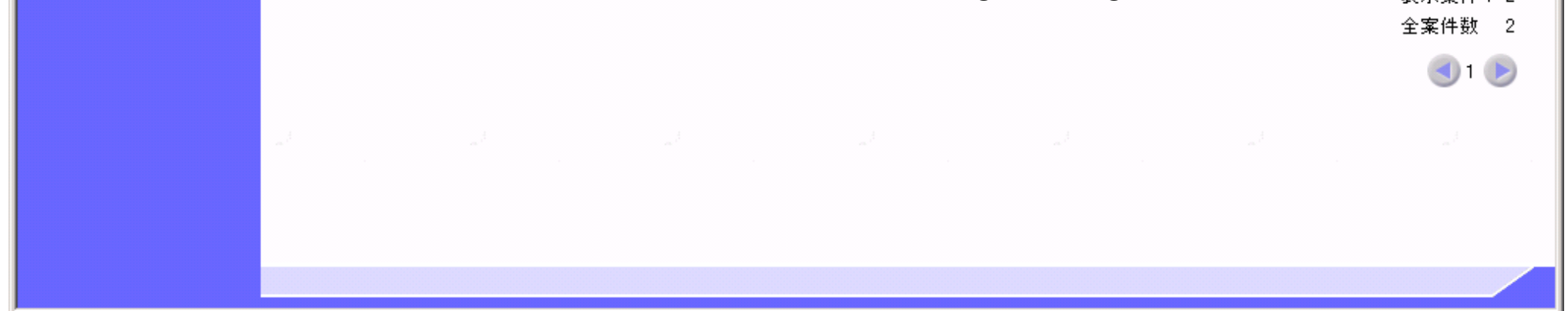

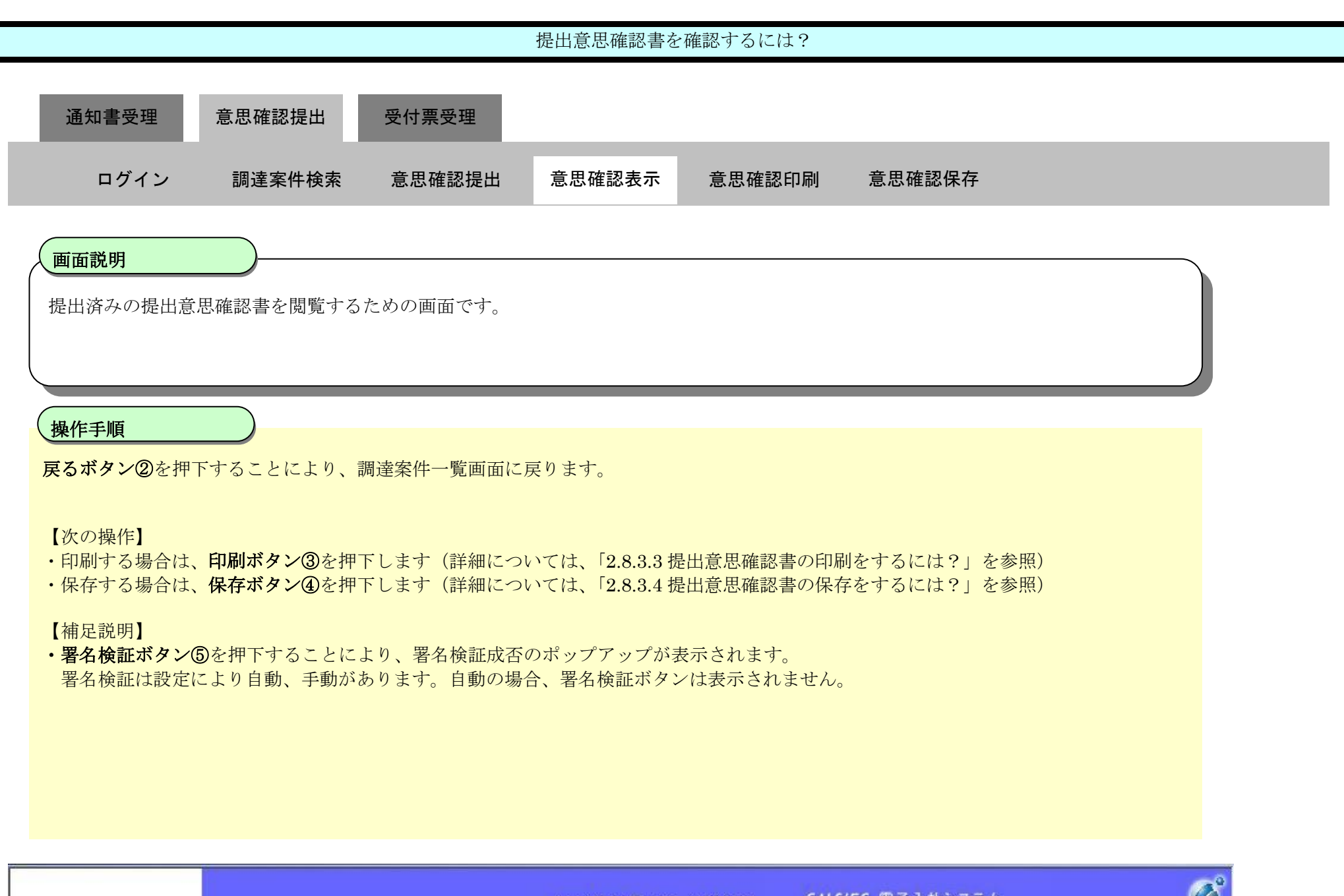

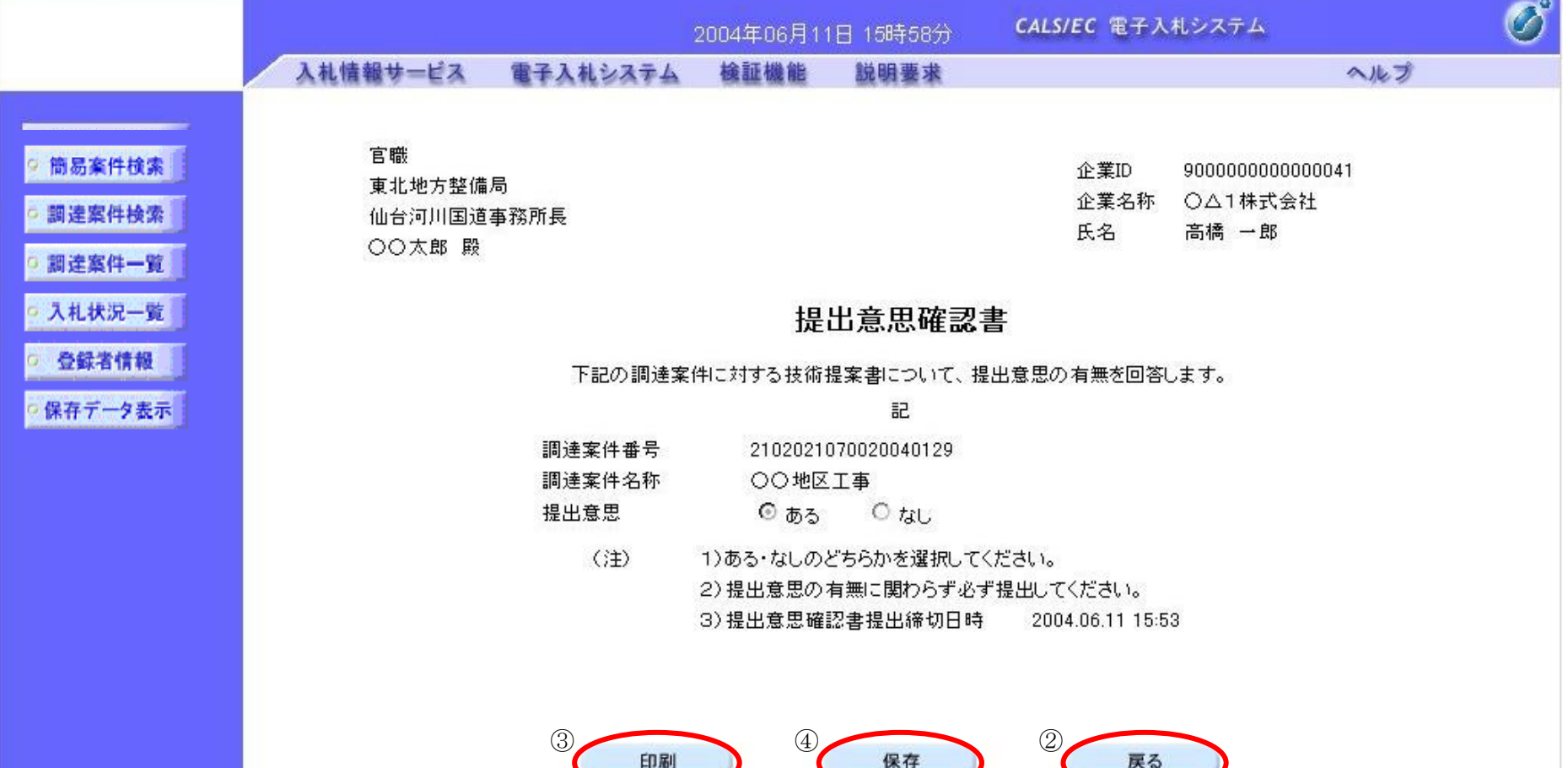

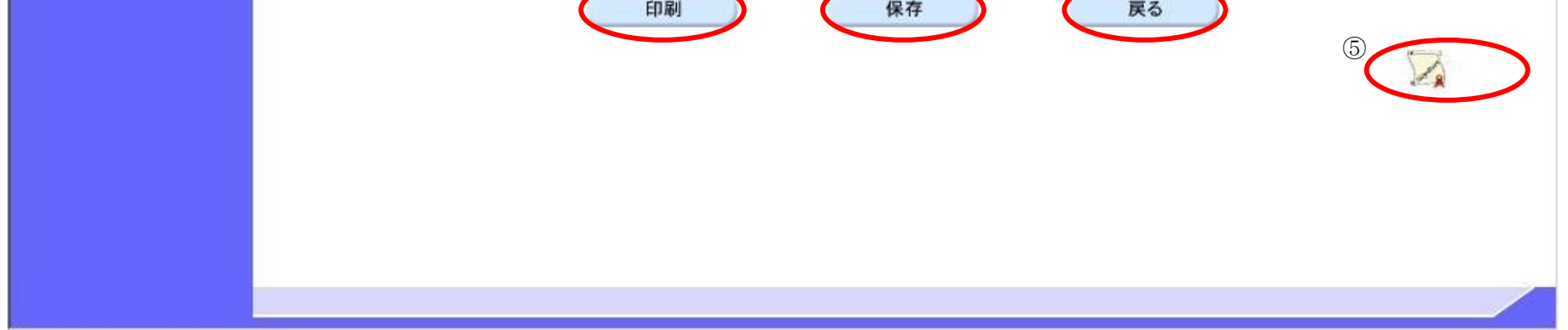

# <span id="page-23-0"></span>2.8.3.3. 提出意思確認書の印刷をするには?

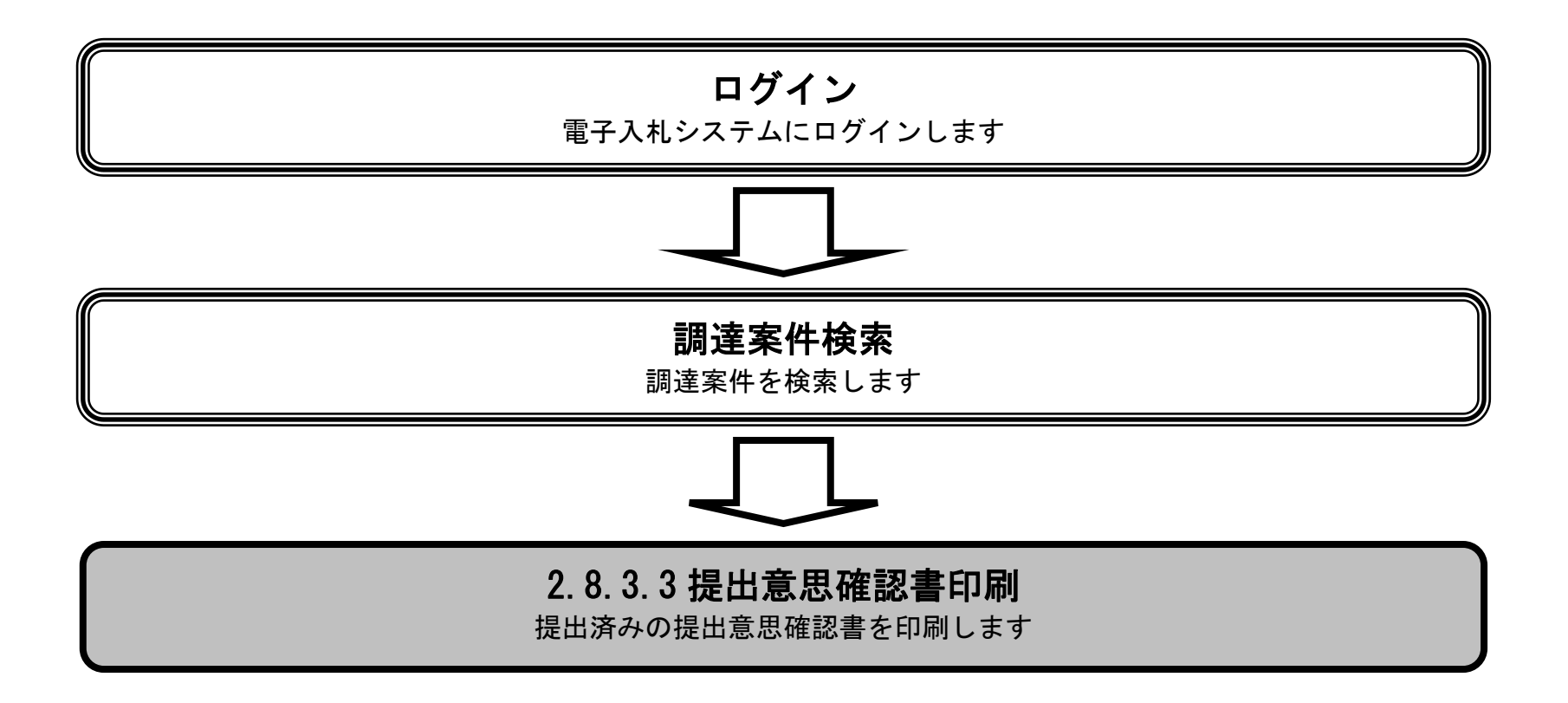

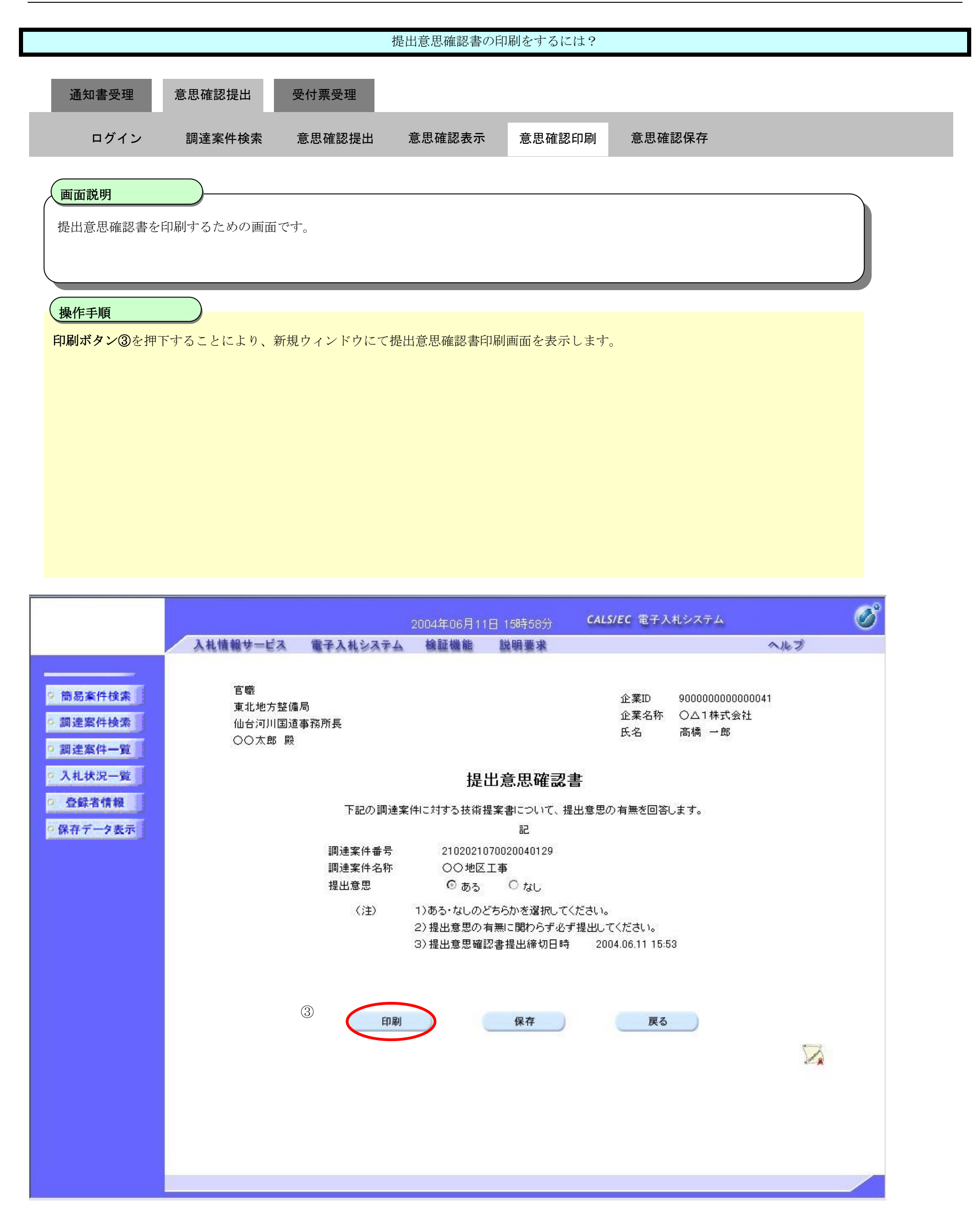

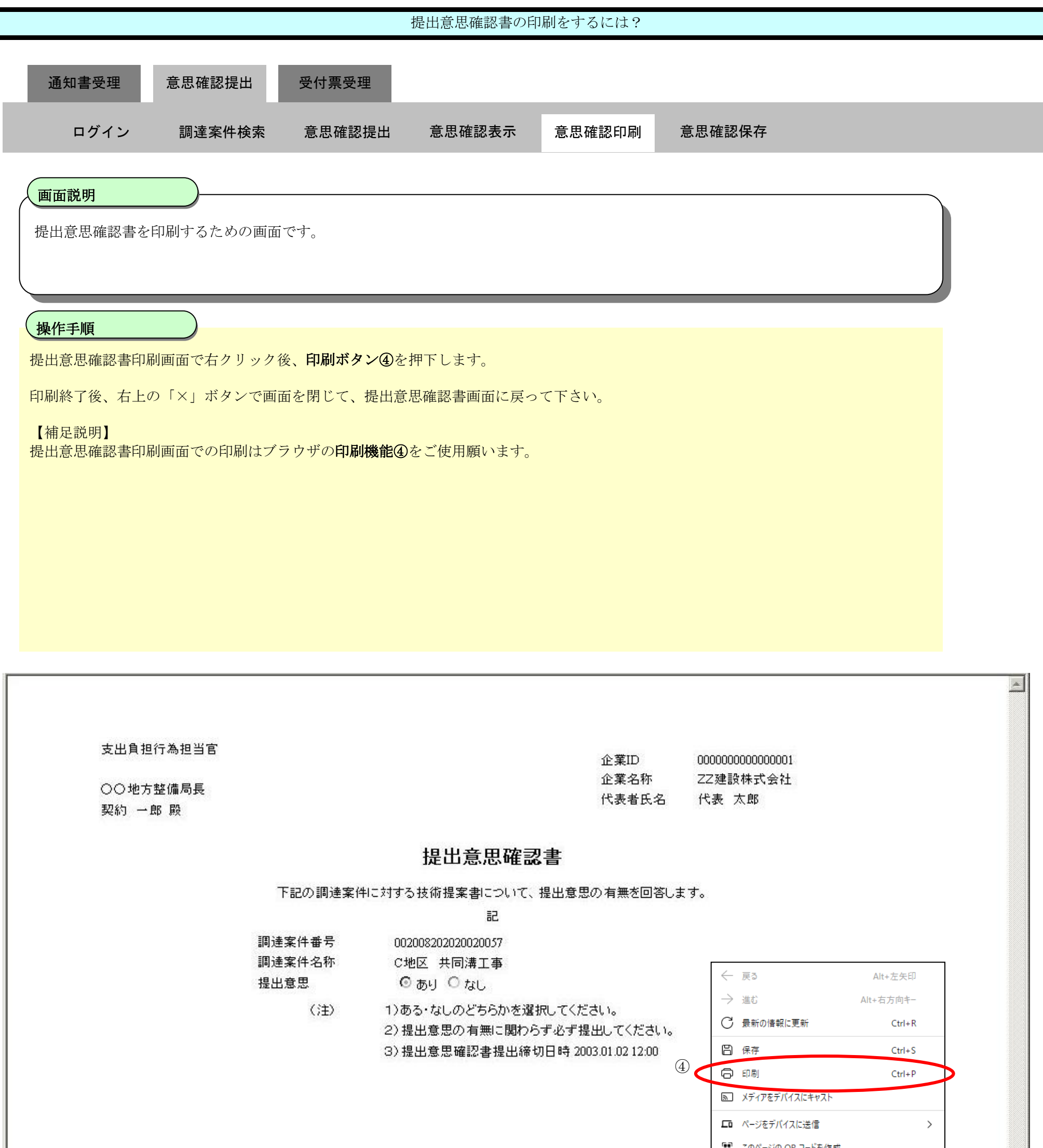

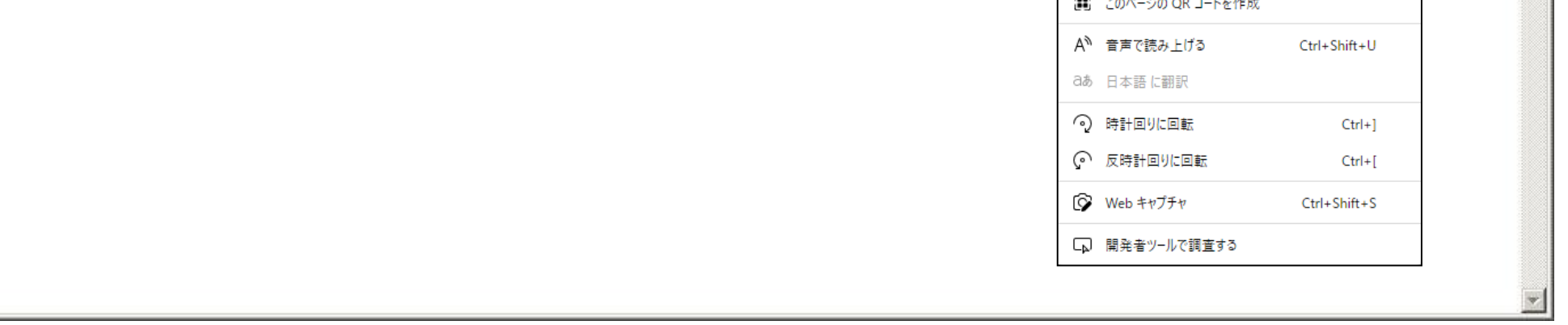

# <span id="page-26-0"></span>2.8.3.4. 提出意思確認書の保存をするには?

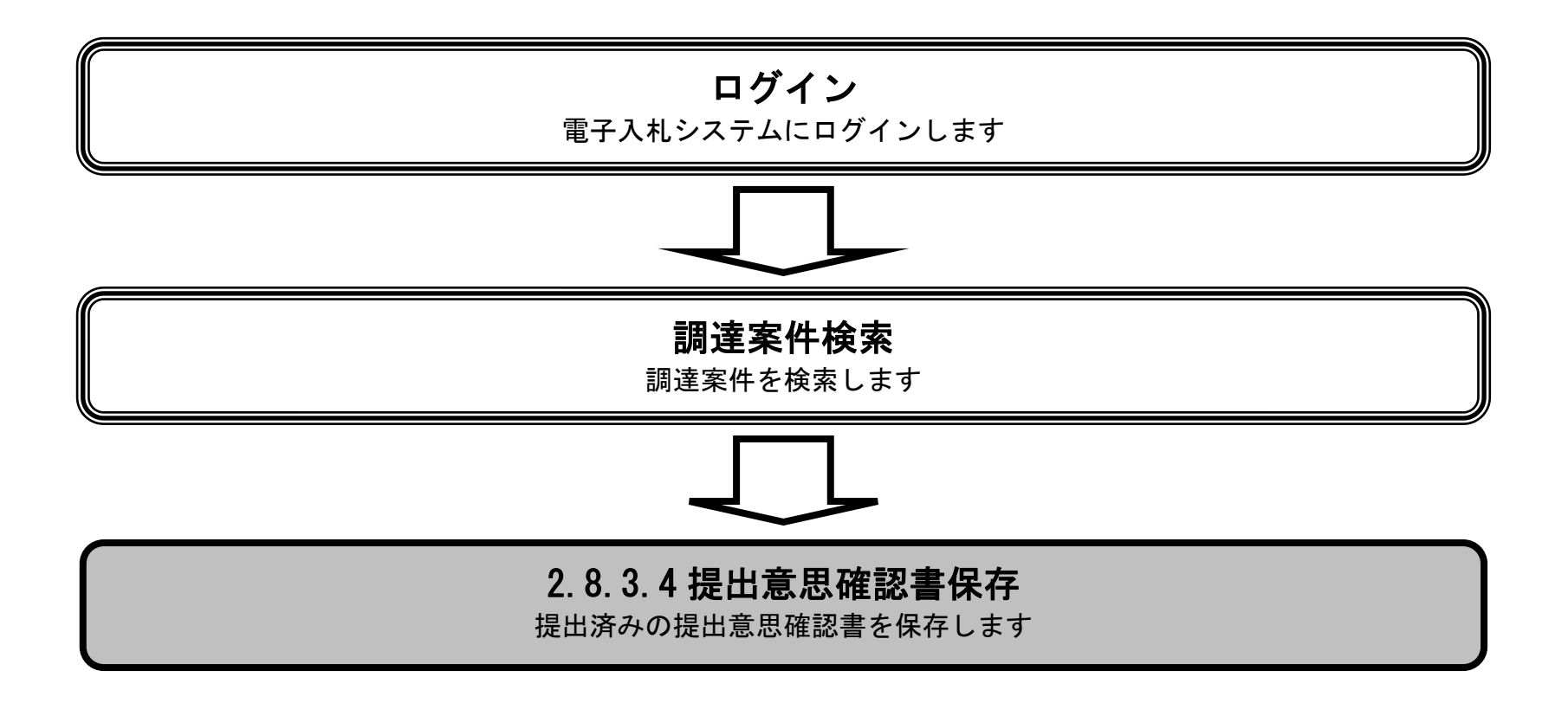

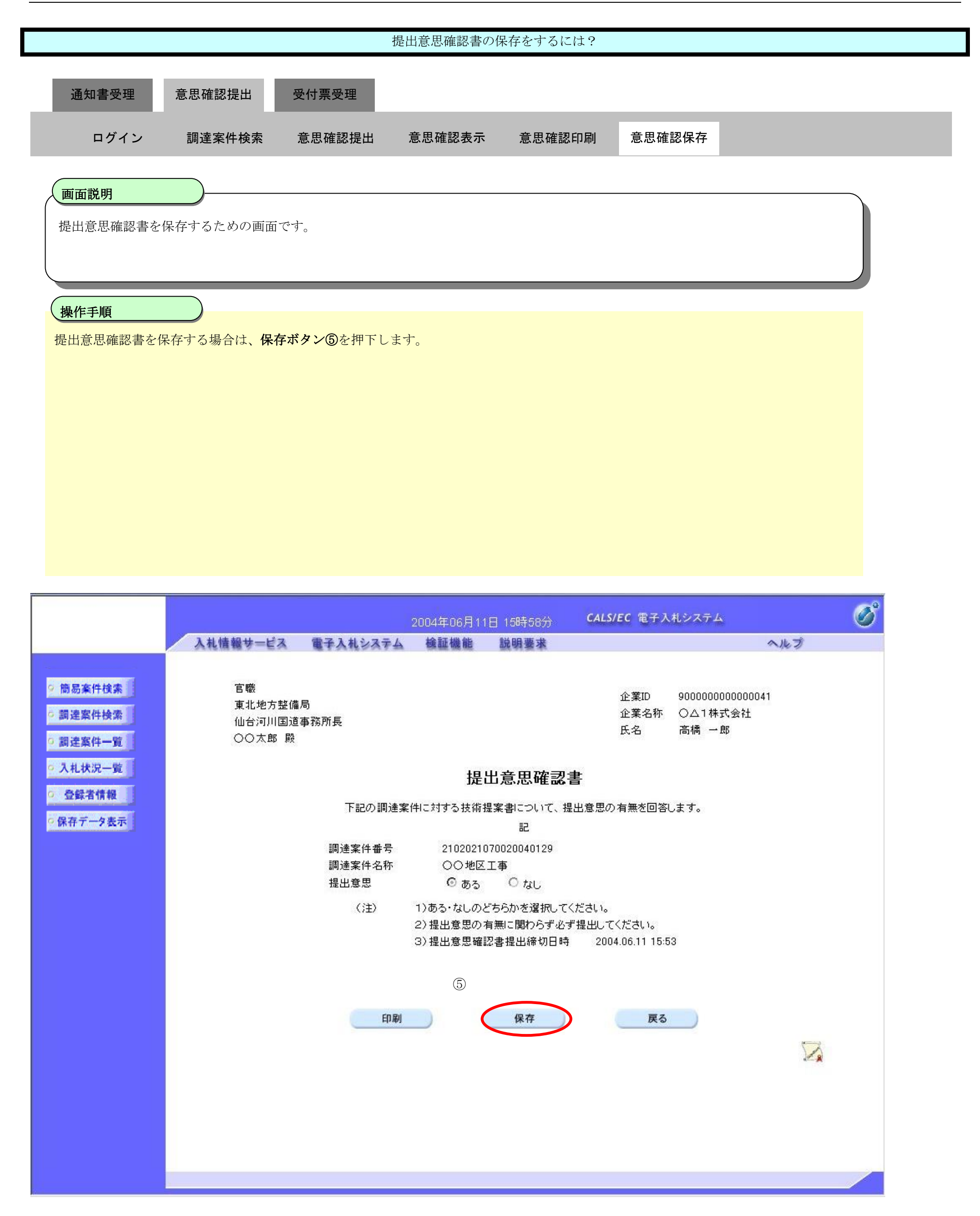

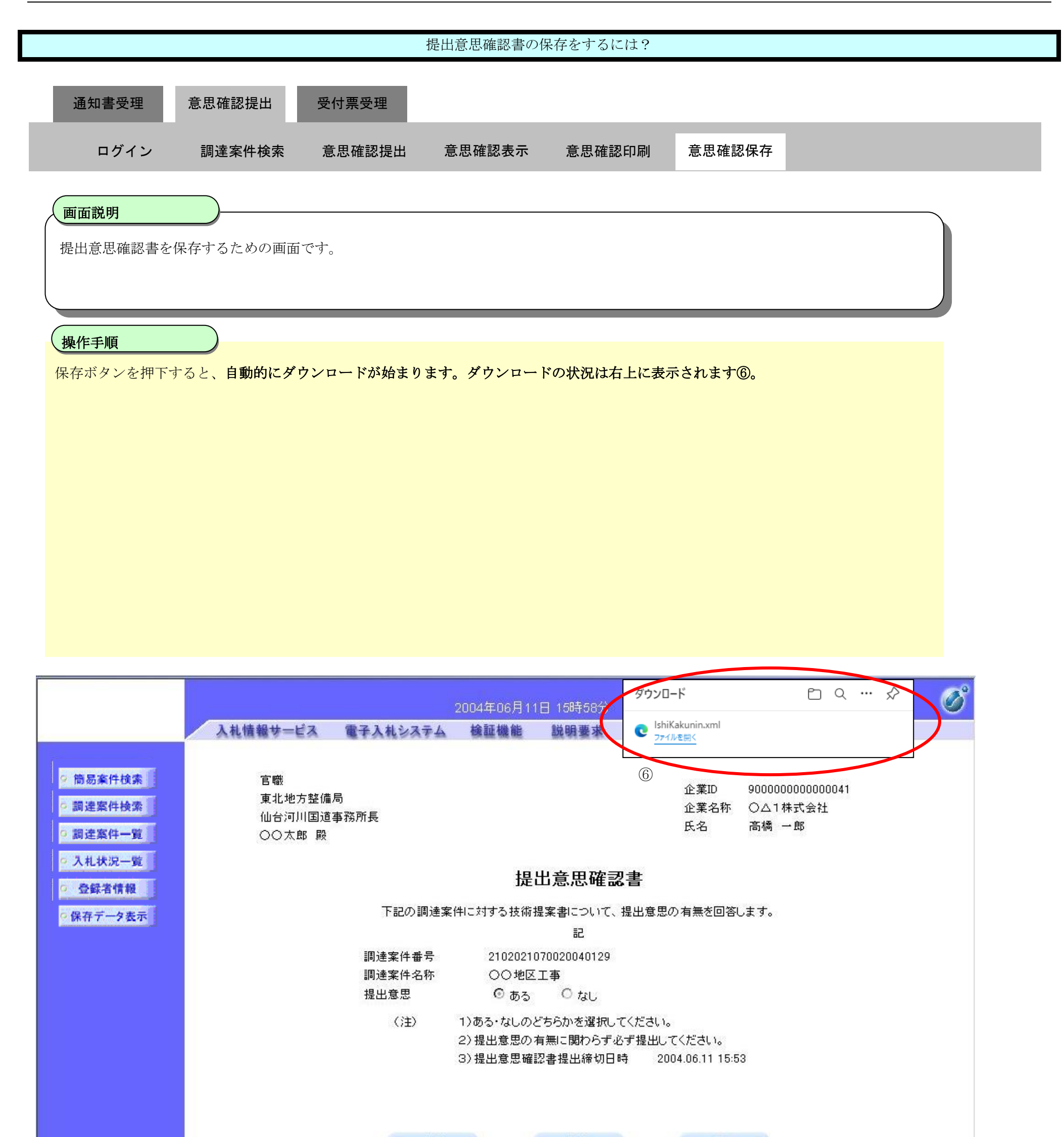

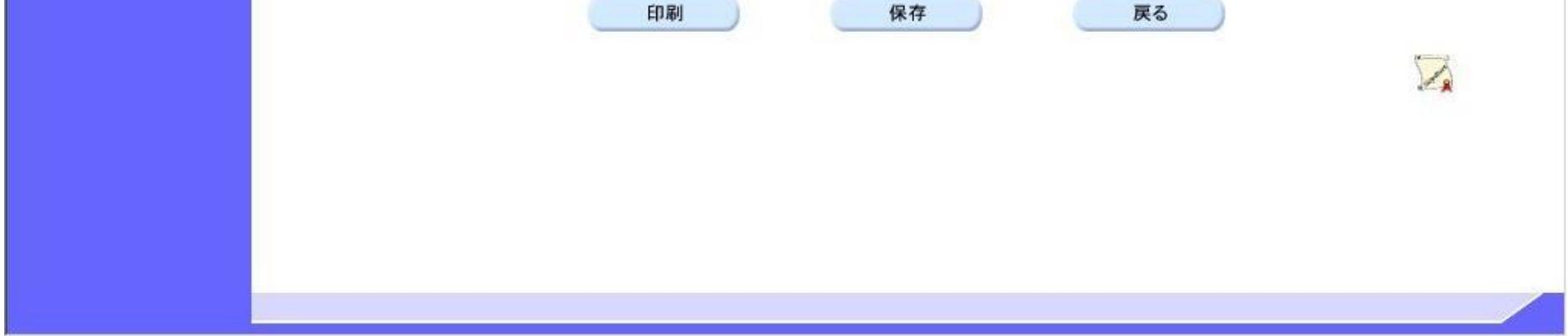

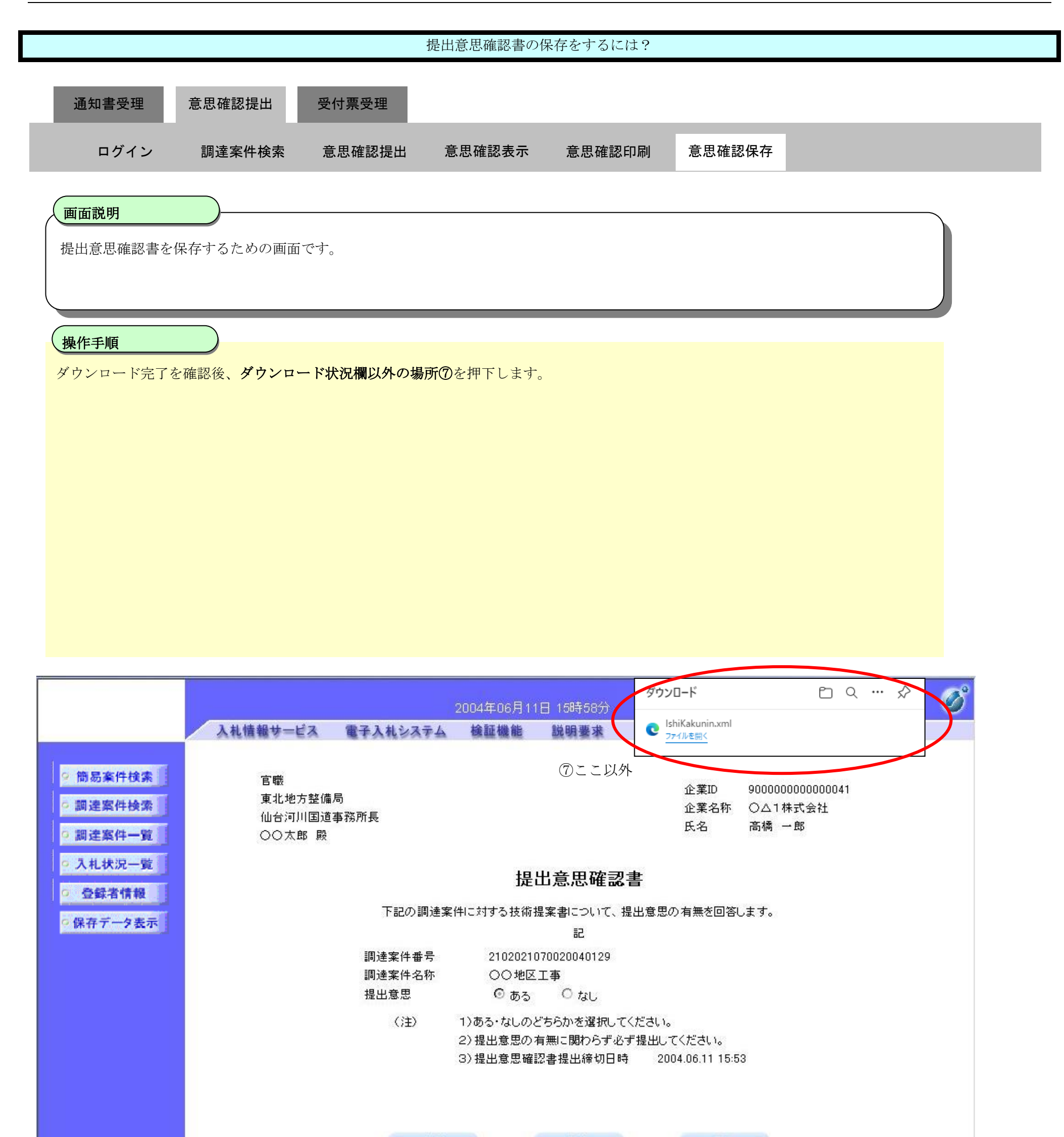

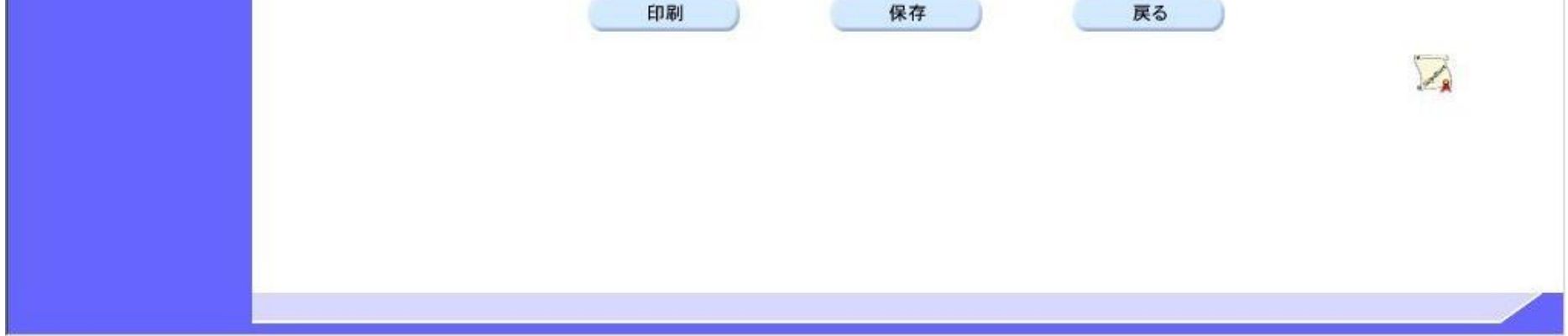

**2.8.4.**提出意思確認書受付票受理の流れ

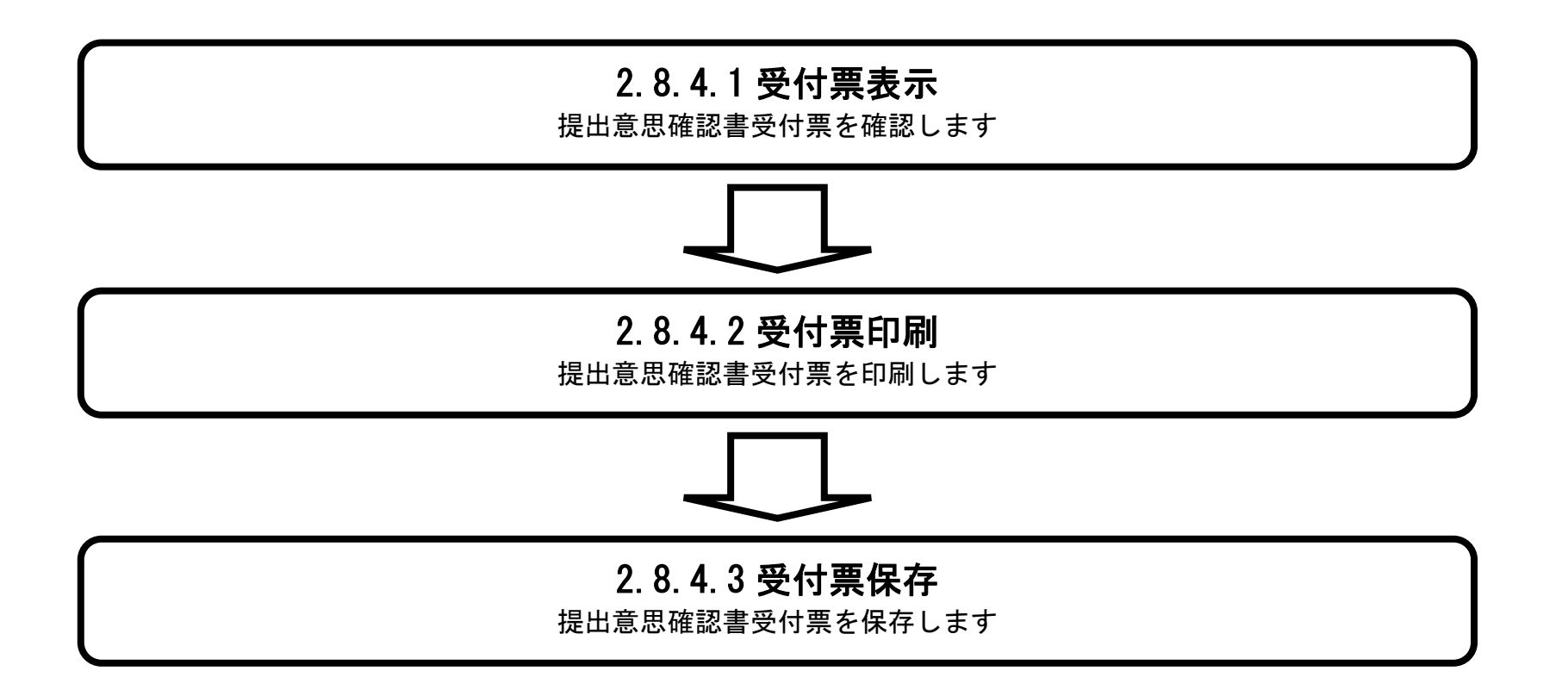

<span id="page-31-0"></span>2.8.4.1. 提出意思確認書受付票を表示するには?

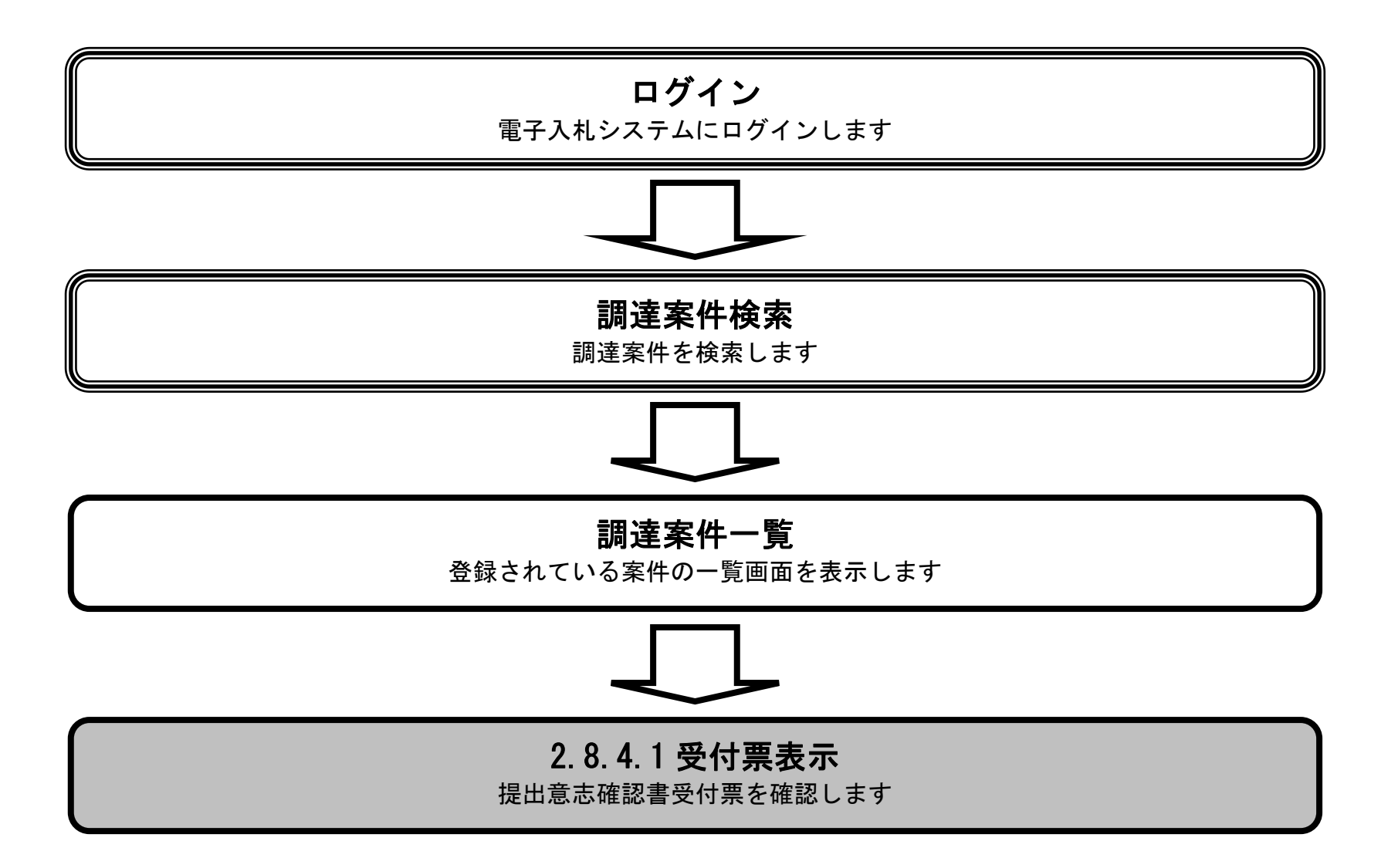

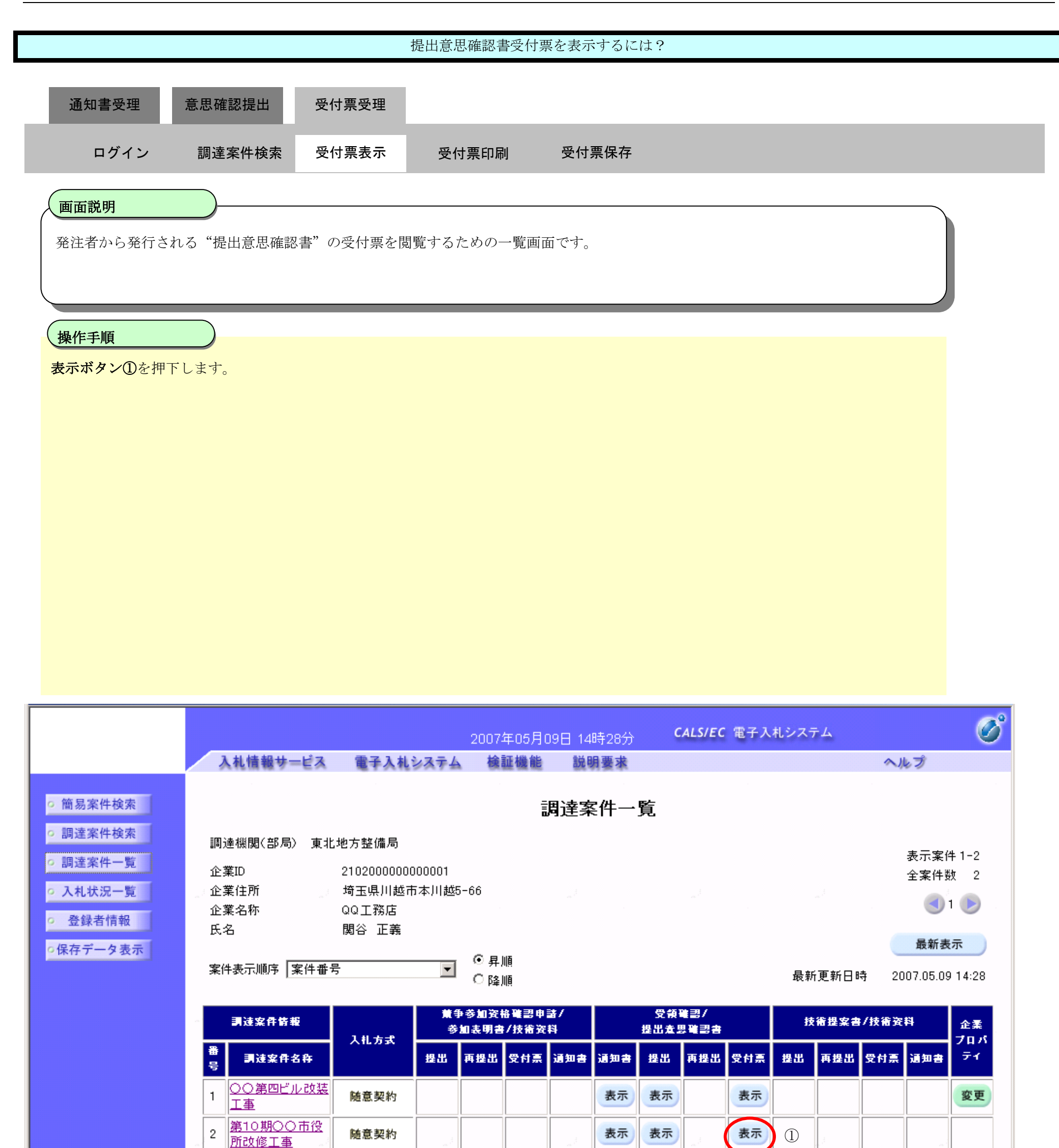

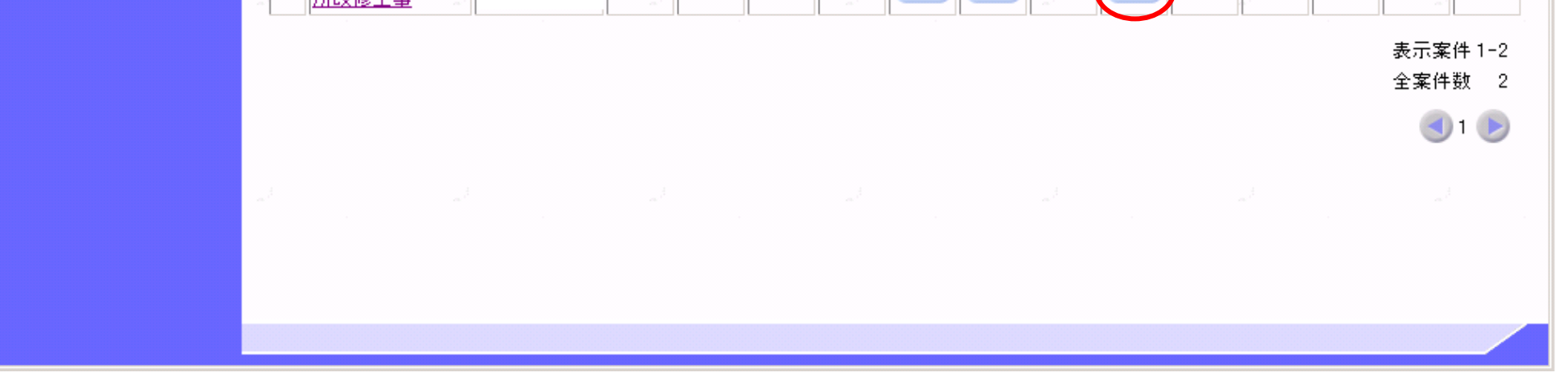

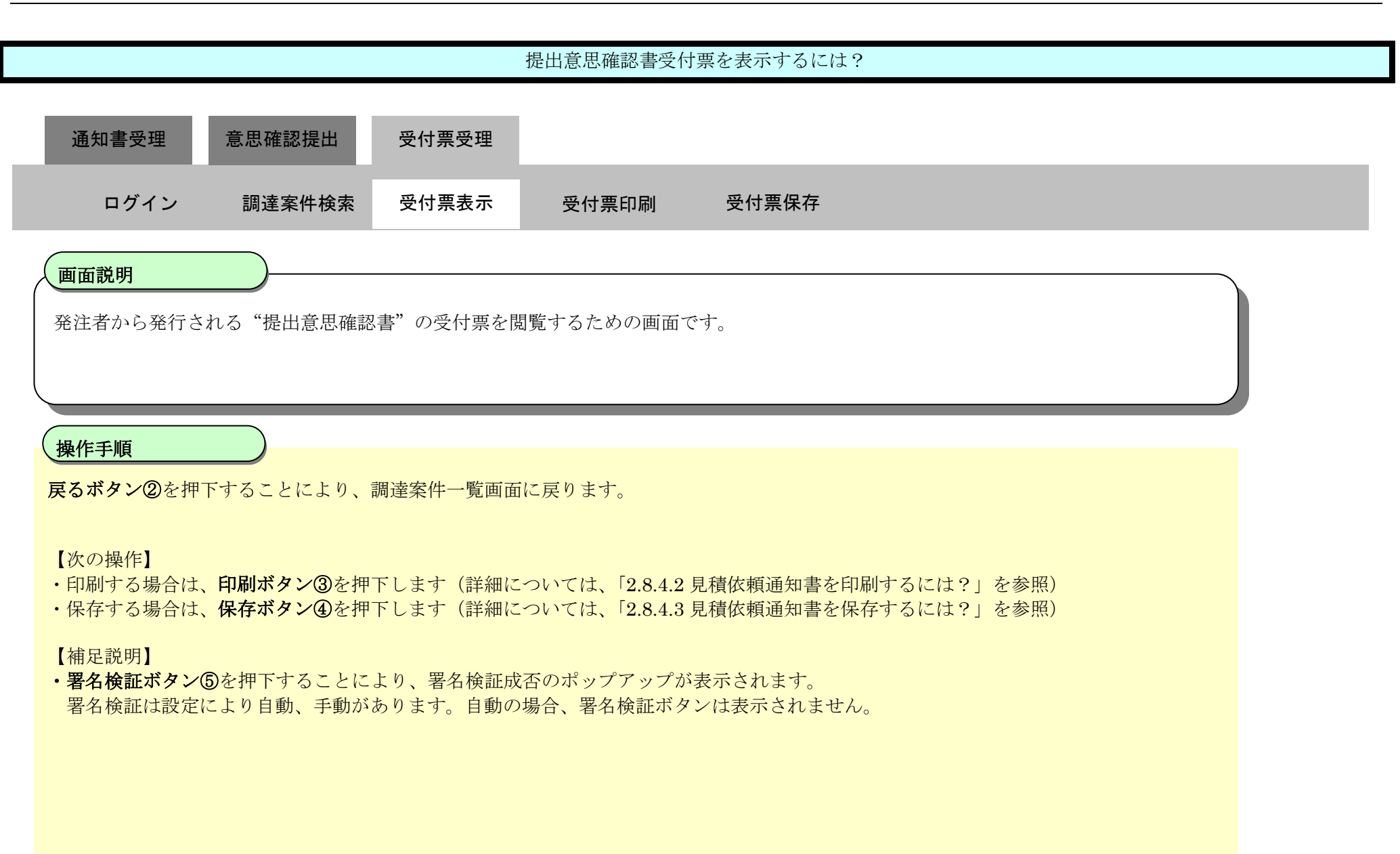

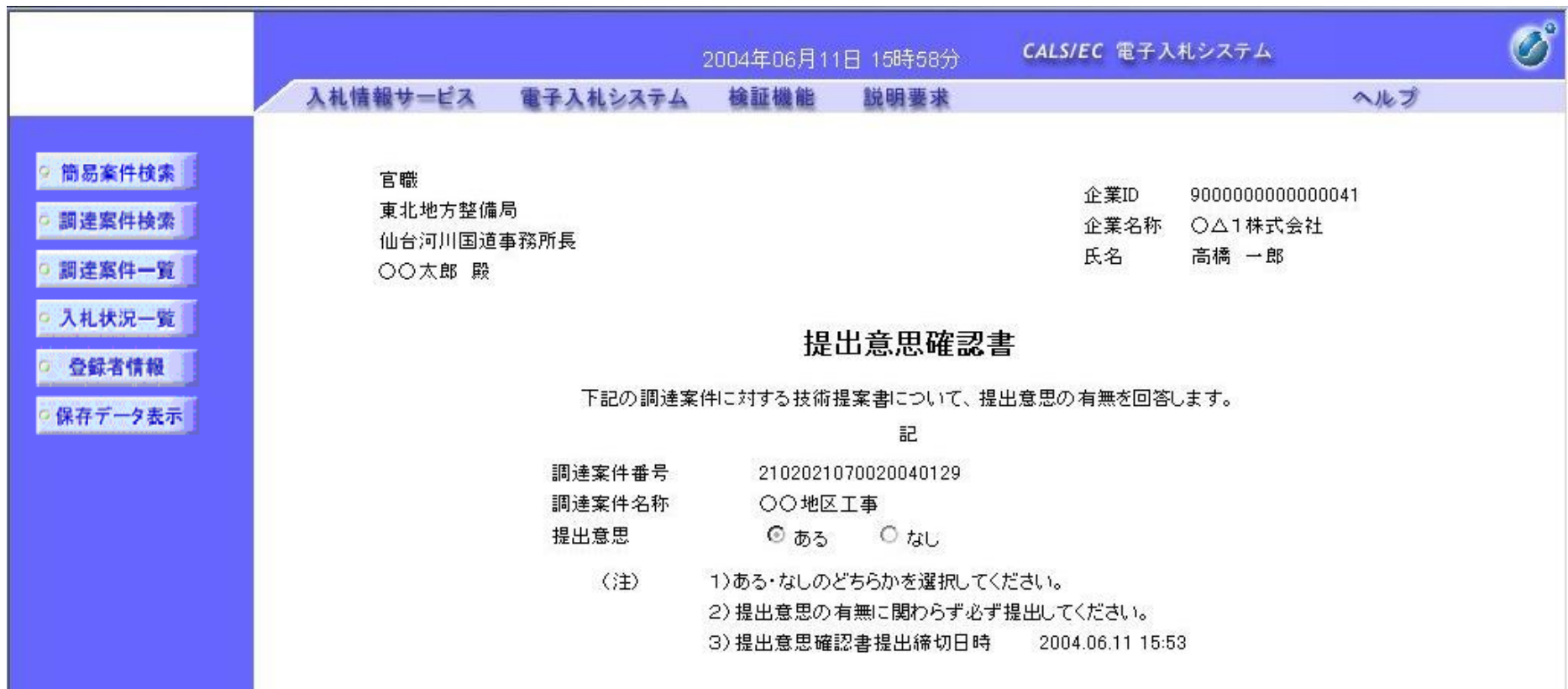

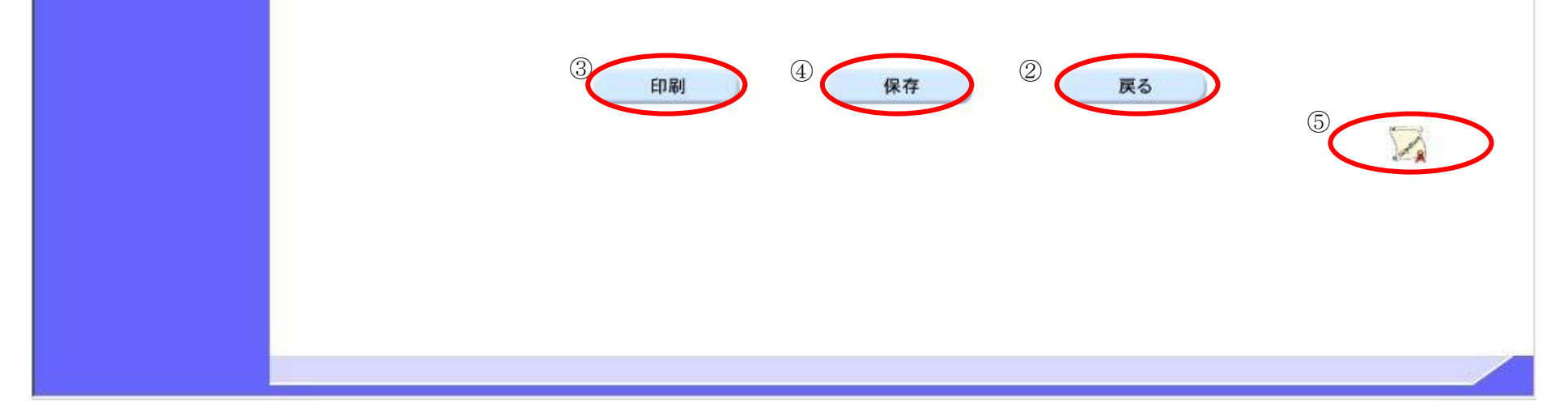

<span id="page-34-0"></span>2.8.4.2. 提出意思確認書受付票を印刷するには?

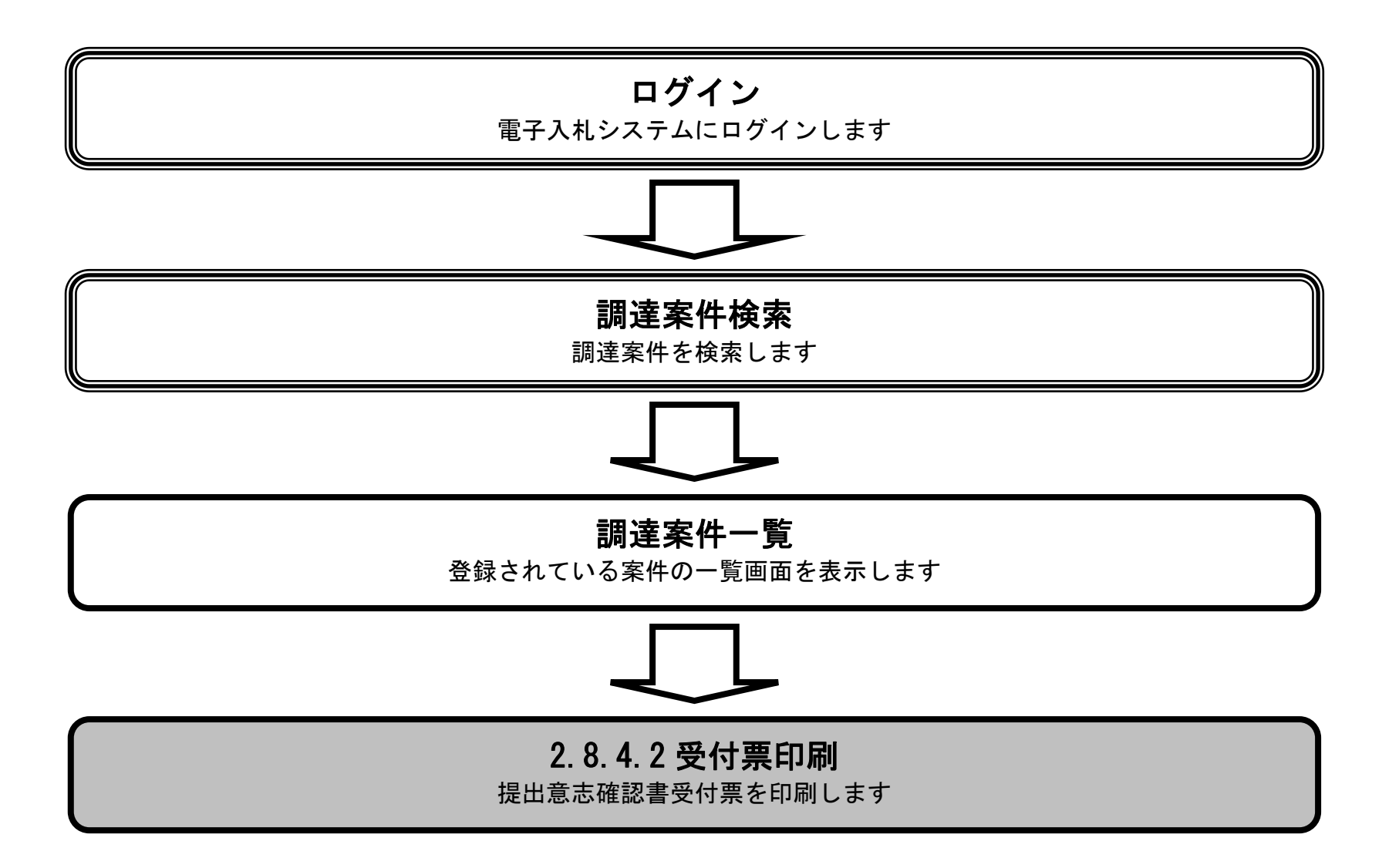

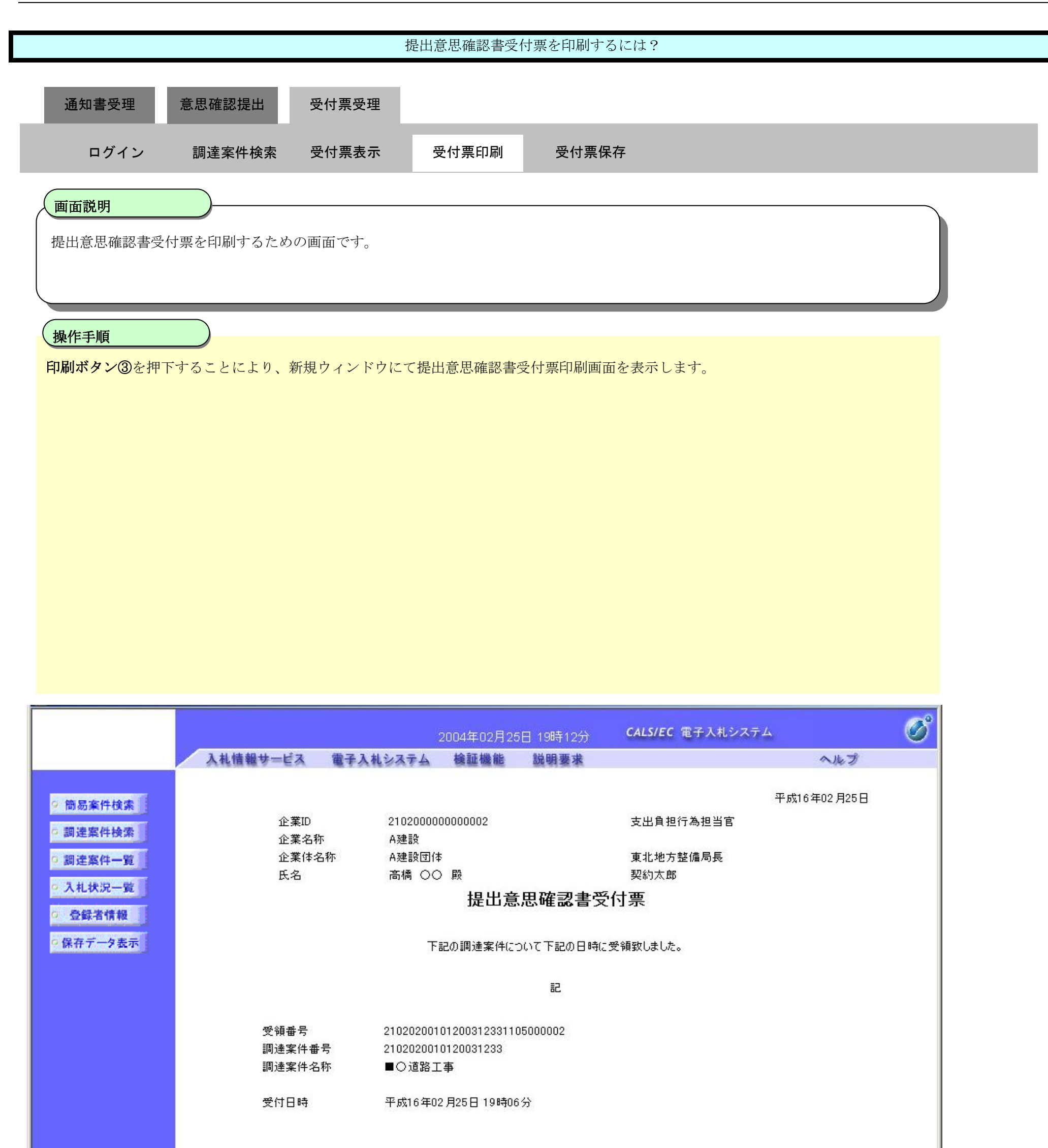

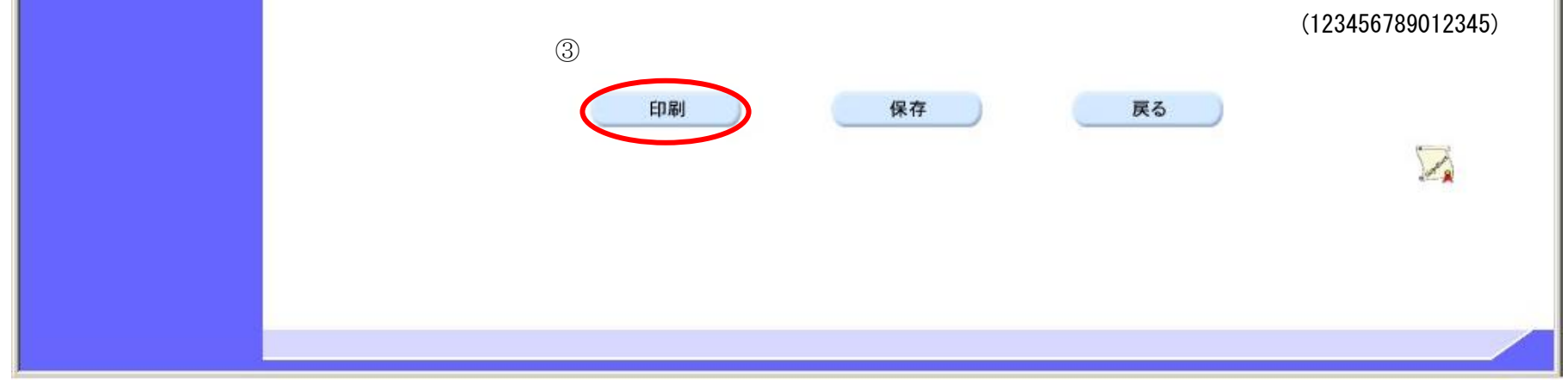

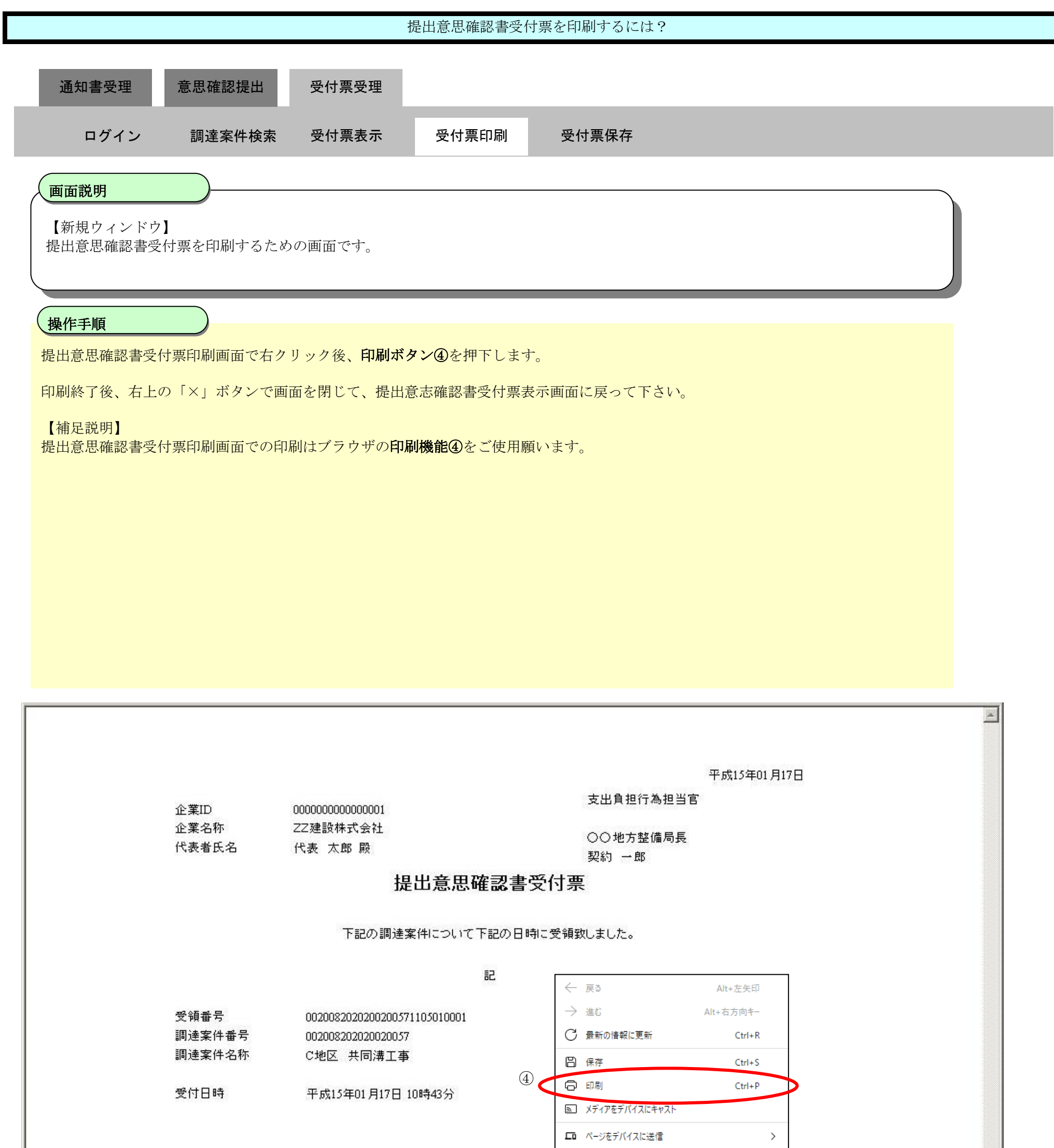

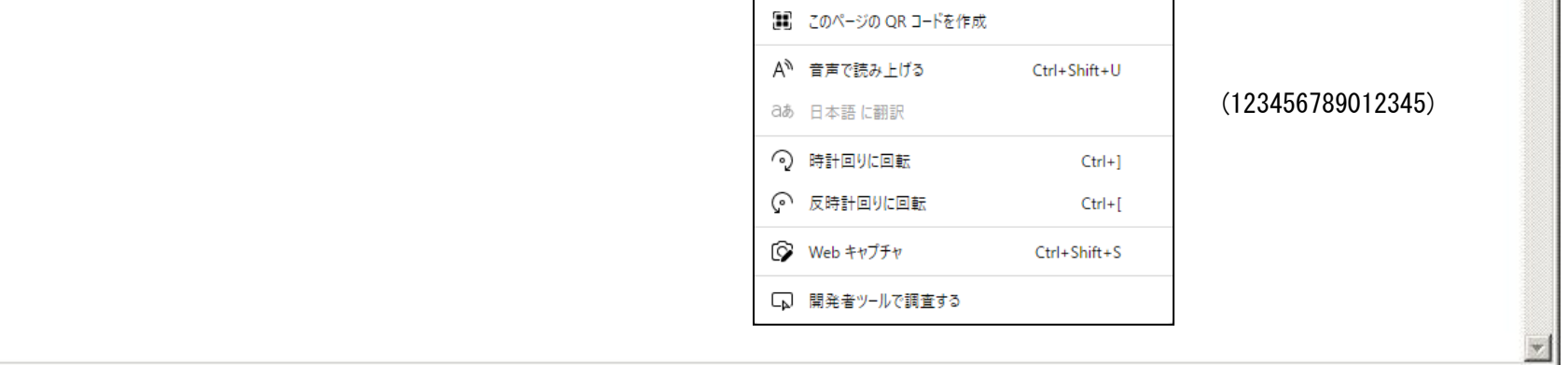

<span id="page-37-0"></span>2.8.4.3. 提出意思確認書受付票を保存するには?

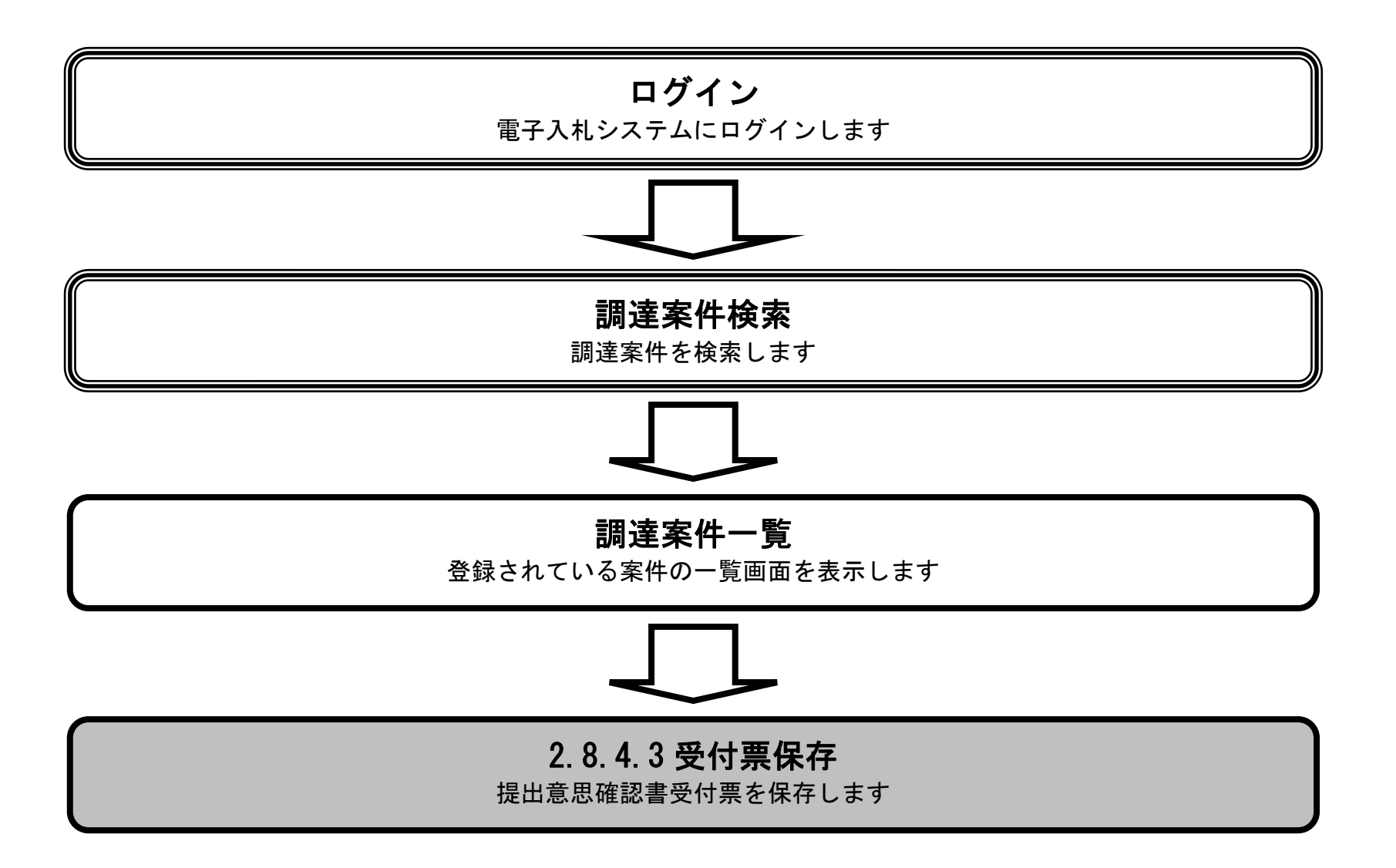

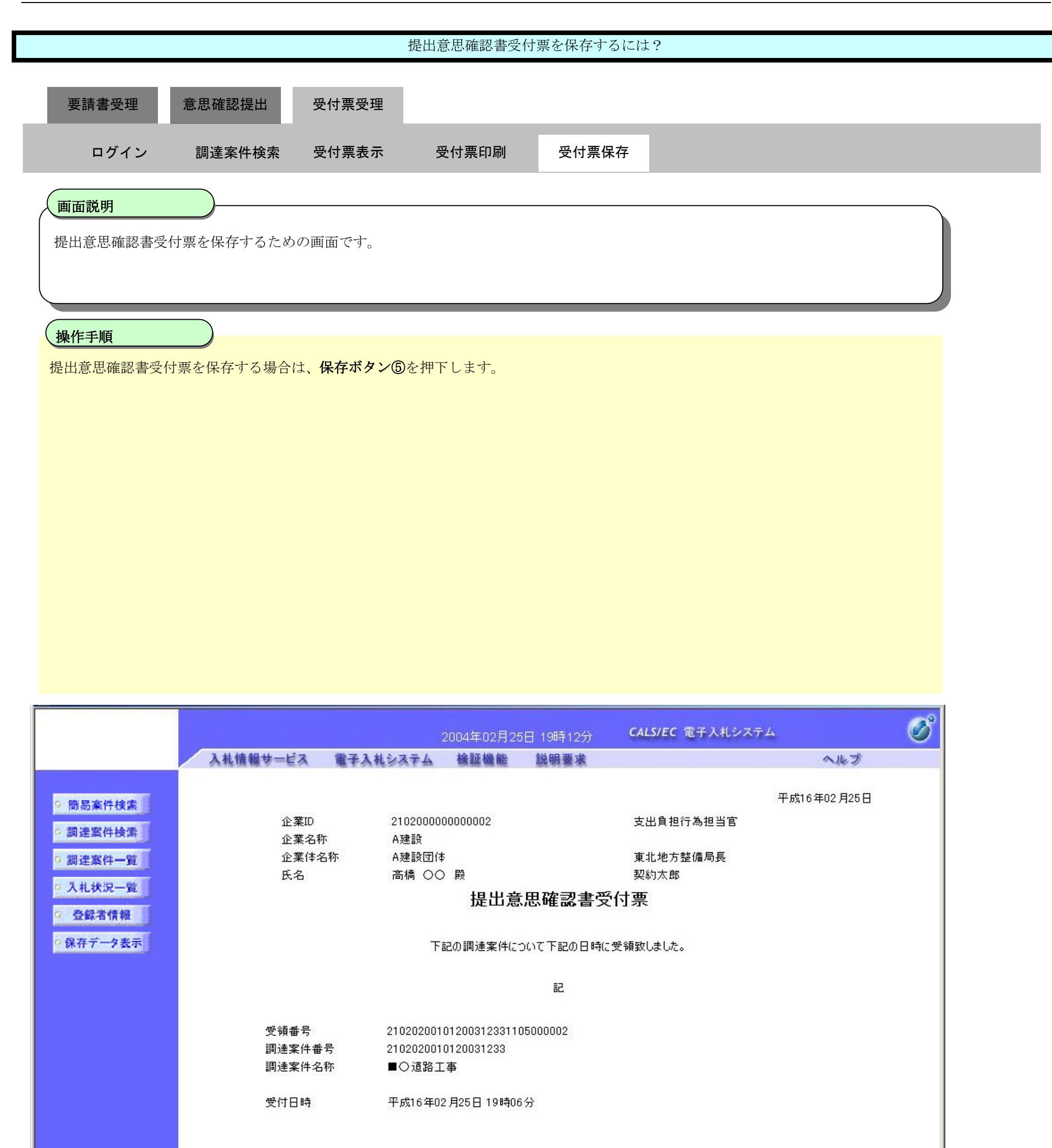

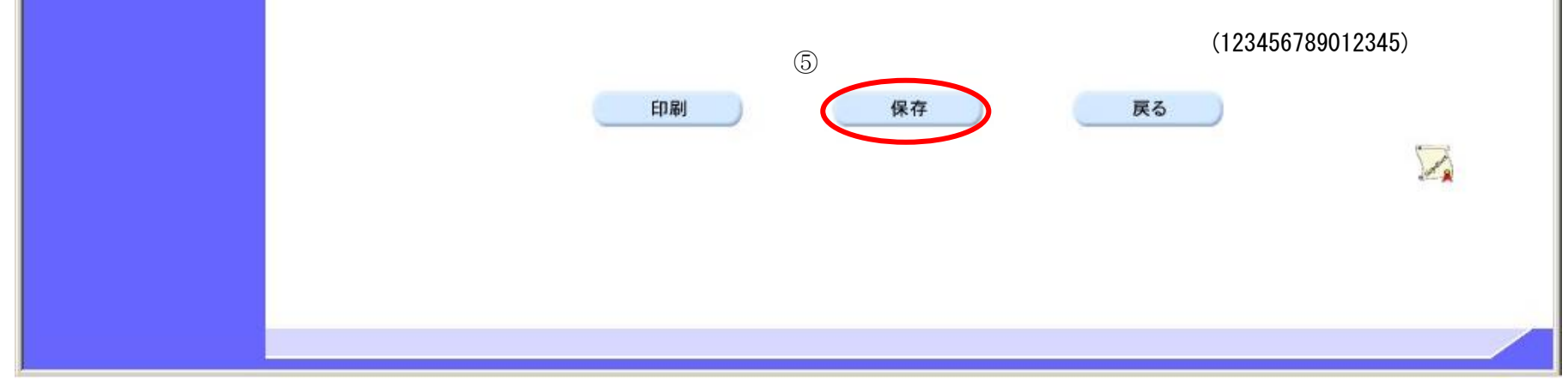

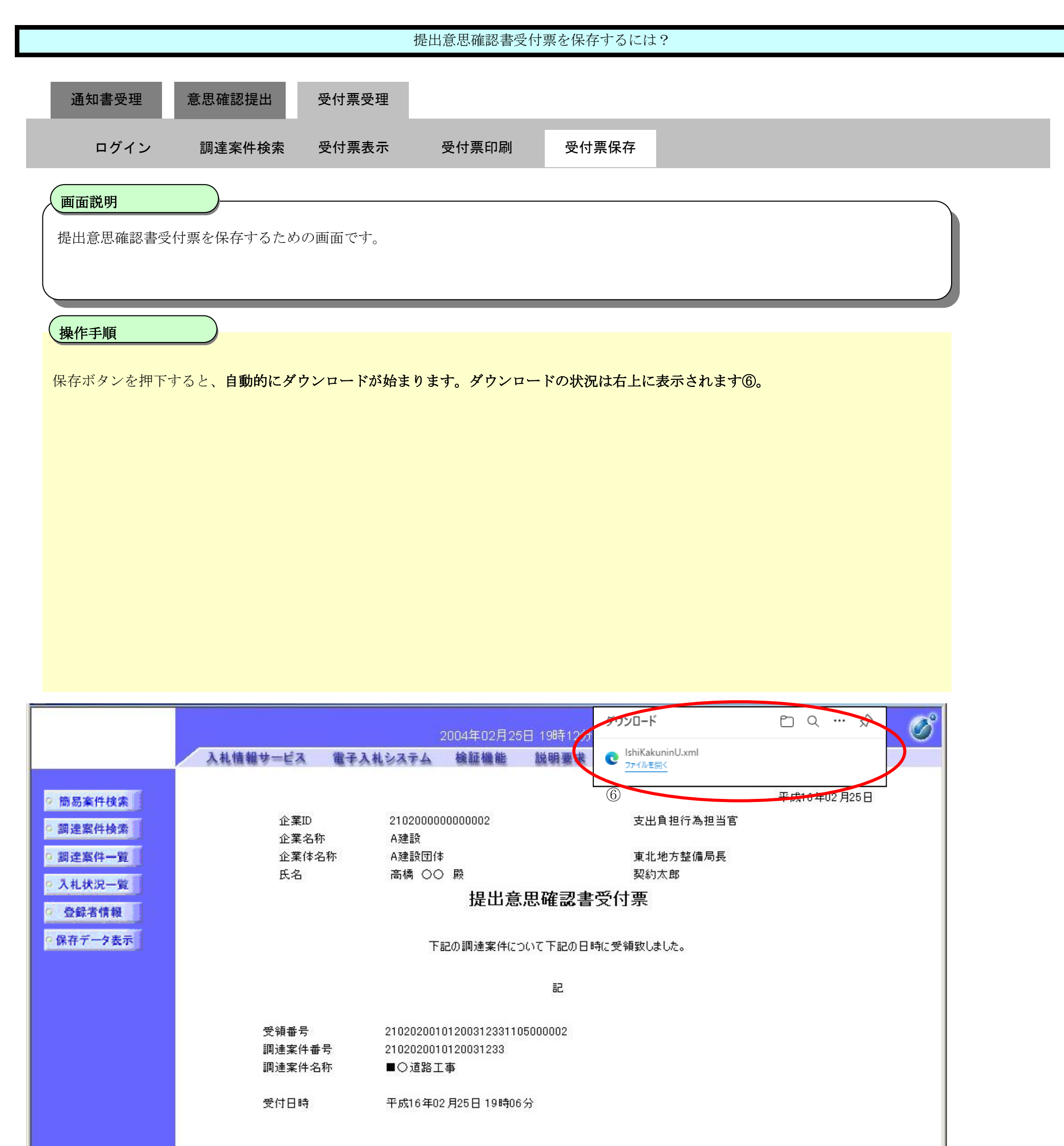

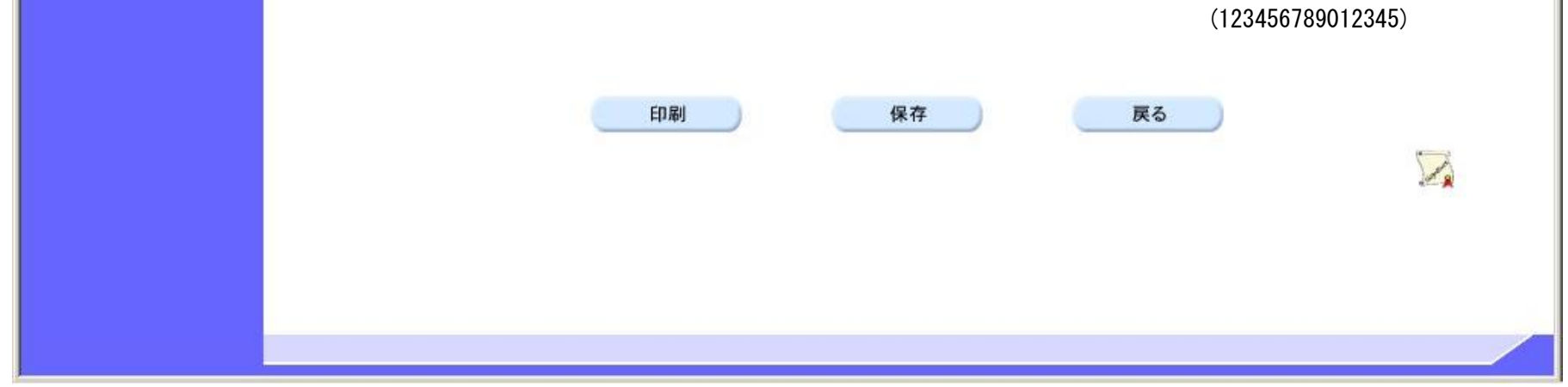

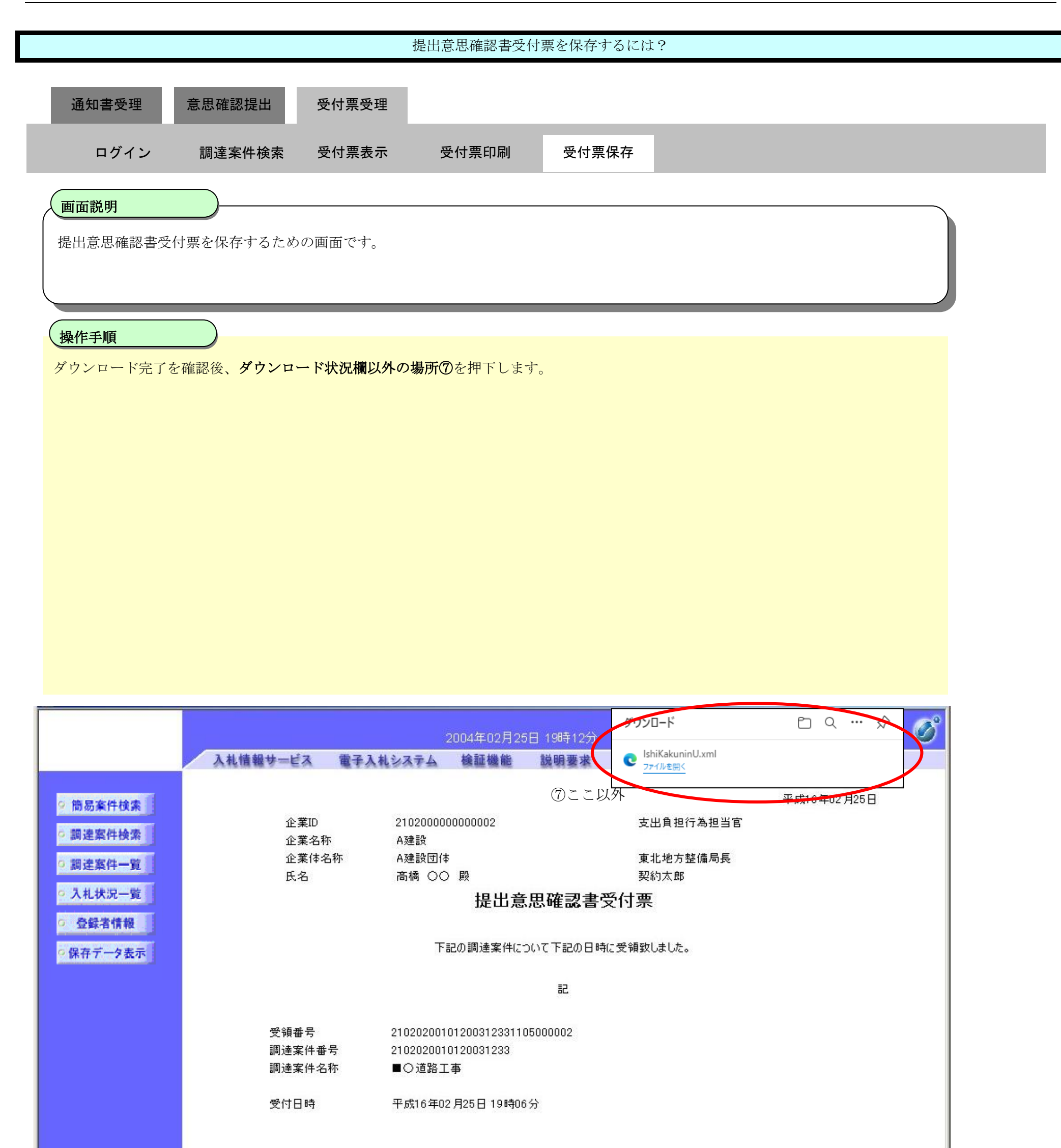

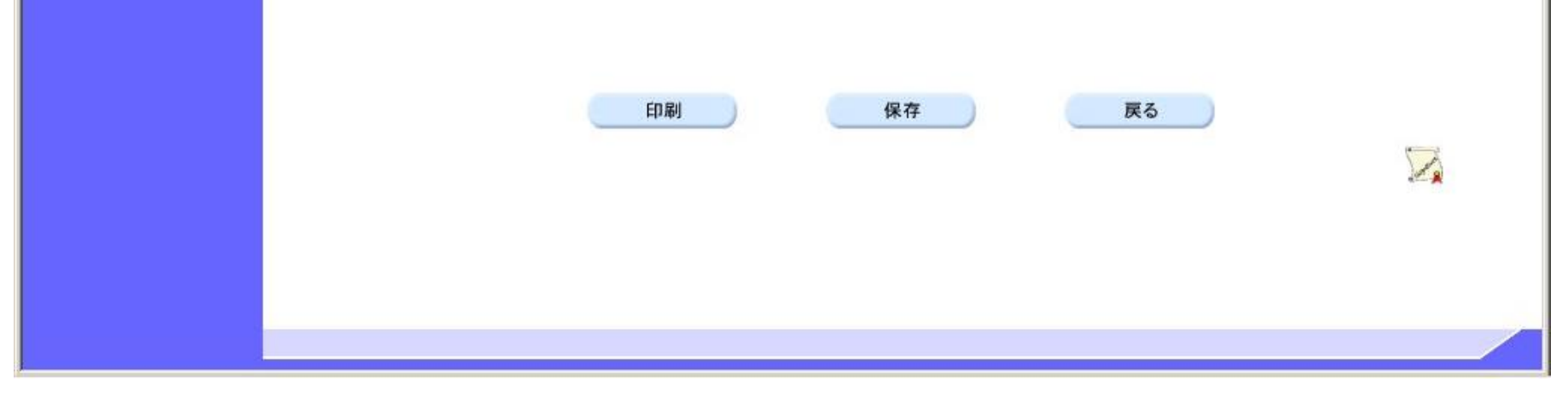